## **SPECIFICHE TECNICHE PER LA IMPLEMENTAZIONE DEL MODELLO DATI.**

### **Modalità di acquisizione del "grafo"**

(Questo documento illustra le procedure di digitalizzazione dei dati. Tali procedure sono spiegate con terminologia ed esempi tipiche di due prodotti software di riferimento: "Autodesk® Autocad®" per la parte grafica e "Microsoft® Access" per la parte alfanumerica. Le regole illustrate dovranno comunque essere rispettate relativamente all'uso di ogni altro strumento informatico adottato in alternativa).

### **Introduzione e definizione di grafo**

Per "grafo" si intende l'insieme delle primitive grafiche necessarie alla rappresentazione della rete tecnologica inquadrate secondo un sistema di coordinate cartesiane.

È composto da due elementi: nodi ed archi.

I **nodi** sono entità puntuali, gli **archi** sono entità lineari continue che collegano due nodi.

Il grafo può essere **orientato** quando l'arco indica la direzione di collegamento fra i due nodi (iniziale e finale).

Le reti tecnologiche devono essere rappresentate con un grafo con le seguenti distinzioni:

- $\triangleright$  Reti acquedotto a rami con grafo orientato.
- $\triangleright$  Reti acquedotto a maglie con grafo non orientato.
- $\triangleright$  Reti fognarie sempre con grafo orientato.

Nel caso di grafo orientato il verso del grafo deve coincidere col verso di scorrimento del fluido.

Le primitive grafiche per la rappresentazione di reti tecnologiche accettate da un sistema informativo territoriale sono **punti** e **spezzate** (quindi sono esclusi archi di cerchio, spline, ed ogni altro tipo di elaborazioni non riconducibili a punti e spezzate semplici. (In "Autocad®" gli unici elementi corretti sono polyline2d/3d, punti, blocchi e blocchi con attributi).

Concetto essenziale per una corretta gestione del grafo è la georeferenziazione ovvero la rappresentazione in un sistema univoco di coordinate cartesiane o geografiche.

Il sistema di coordinate geografiche che verrà adottato per la realizzazione del grafo sarà il Gauss-Boaga fuso ovest.

### **Georeferenziazione**

La georeferenziazione è la attribuzione delle coordinate geografiche agli elementi del grafo. Il sistema di coordinate geografiche adottato per la realizzazione del grafo è il Gauss-Boaga fuso ovest. In ogni caso in cui viene richiesta la georeferenziazione di un oggetto (rilievo di manufatti, reti, edifici o elementi del grafo) si intende il sistema Gaus-Boaga fuso ovest a meno che non sia diversamente specificato.

### **Criteri per una georeferenziazione approssimata.**

E' possibile, se autorizzato, attribuire la georeferenziazione approssimata partendo dalla cartografia di base. Utilizzando la cartografia di base georiferita nelle coordinate Gaus-Boaga fuso ovest è possibile sovrapporre gli oggetti semplicemente in riferimento agli elementi grafici della cartografia di base. E' assolutamente vietato spostare, ruotare, comprimere (move, rotate, scale ecc.) elementi cartografici di base. Eseguendo tali funzioni viene automaticamante persa la georeferenziazione di ogni elemento grafico digitalizzato. Rilievi su base cartografica in cui è stata persa la georeferenziazione non saranno accettati.

Si evita ogni altra spiegazione e specifica sulla georeferenziazione in quanto essa è ritenuta una delle fondamentali regole dell'arte di ogni prestazione professionale di rilevamento.

### **Cartografia di base e terminologia**

Per cartografia di base (in seguito chiamaremo solo con il termine **cartografia**) si intende la rappresentazione grafica in formati vettoriali o raster degli elementi base che descrivono il territorio. Gli enti preposti alla realizzazione e fornitura di tali basi di dati sono ad. es. Regioni, Province, Istituto Geografico Militare ecc.. Publiacqua s.p.a. non esegue alcun lavoro ne di realizzazione ne di modifica di tali dati. Gli elementi oggetto di rilievo che faranno parte del Sistema Informativo Territoriale di Publiacqua s.p.a. saranno chiamati con i termini "**reti**", "**impianti** " e "**fabbricati**" o più specificatamente con il termine proprio dell'elemento ad es. **"pozzetto", "cameretta", "tubazione"** ecc. .

### **Inserimento delle primitive che fanno parte della struttura logica della rete. Costruzione del grafo**

Gli elementi che fanno parte del grafo sono, nel caso specifico di una rete tecnologica, i nodi e le tratte. Tali elementi si disegnano georiferiti rispettando le regole dello specifico strumento software in modo da dare una continuità grafica ed informatica (ovvero analitica) alla struttura dei dati. E' necessario eseguendo tale operazione eliminare errori grafici che rendano di fatto impossibile la elaborazione informatica dei dati sulla struttura del grafo. Di seguito vengono riportati alcuni esempi per evitare i possibili errori. I blocchi che saranno utilizzati per la costruzione del grafo e per la rappresentazione di tutti gli elementi sono contenuti nel file "Autocad®" "*prototipo per modello dati.dwg".* 

### **Nodo.**

È un elemente puntuale rappresentato dal blocco "nodo" con un unico attributo che indica il numero progressivo. Il "nodo " corrisponde come terminologia e caratteristiche al nodo del grafo.

Il nodo viene inserito nel disegno per costruire il grafo. La georeferenziazione riguarda il centro del nodo. Il blocco con attributo ha come punto di inserimento il centro del nodo. Il nodo è identificato e collegato alla sua tabella di data-base dal blocco "nodo" che contiene i seguenti attributi:

*ID Nodo.* 

*ID Cameretta* 

*Esempio di nodo* 

$$
\underbrace{\phantom{a}}_{\bullet}
$$

### **Tratta.**

È un elemento lineare rappresentato da una spezzata (polyline 2d o polyline 3d se specificatamente richiesta). La tratta è identificata e collegata alla sua tabella di data-base dal blocco "tratta" che contiene i seguenti attributi:

*ID Tratta. materiale diametro nodo iniziale nodo finale* 

La georeferenziazione della tratta riguarda i suoi vertici. Il blocco "tratta" deve essere inserito in un vertice o in un punto medio di un segmento della spezzata. I vertici vanno digitalizzati nella posizione reale, se è stato possibile rilevarla, o nella posizione più probabile. Ad esempio a centro strada de i pozzetti sono a centro strada oppure nella posizione ove verrà indicato dagli operatori che ne hanno memoria.

*Esempio di tratta* 

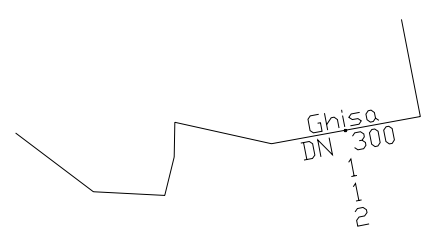

Si fa notare che gli attributi del blocco possono essere resi invisibili.

### **Grafo.**

Archi e Nodi costituiscono un grafo.

*Esempio di grafo* 

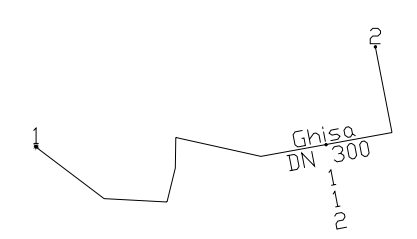

Per inserire un elemento del grafo è necessario avere due nodi ed un arco. Le primitive grafiche da inserire sono:

- $\geq 2$  blocchi "nodo"
- $\geq 1$  spezzata (polyline 2d/3d) + un blocco "tratta"

Inoltre bisogna rispettare le seguenti regole:

- 1. Se il grafo è orientato il verso di inserimento della spezzata deve rispettare l'orientamento del grafo.
- 2. I vertici iniziale e finale della spezzata devono coincidere con i punti di inserimento dei blocchi "nodo" (usare le modalità di inserimento 'osnap' opportuna);
- 3. Il blocco "tratta" deve avere come punto di inserimento un vertice o un punto medio di un segmento della spezzata (usare le modalità di inserimento 'osnap' opportuna);
- 4. E' necessario inserire un nuovo nodo quando si verifica uno dei seguenti casi
	- ¾ La condotta cambia **materiale**
	- ¾ La condotta cambia **diametro**
- ¾ La condotta fognaria cambia **livelletta**
- ¾ La condotta cambia **via**
- ¾ La condotta cambia **Comune**
- ¾ Punto **iniziale** di una condotta
- ¾ **Confluenza** di tre o più condotte
- ¾ Presenza di un **connettore**
- ¾ Presenza di un elemento **puntuale di nodo**

**Nel caso in cui tali specifiche non vengano rispettate non sarà possibile costruire la struttura del grafo della rete, quindi i dati non saranno accettati. La validazione del grafo e più genericamante della rete avverrà con procedura automatica.** 

### **Inserimento delle primitive relative agli altri elementi della rete.**

L'inserimento di altri elementi ha lo scopo di completare le informazioni della rete. Tali elementi possono essere di carattere puntuale o lineare. Gli elementi della rete acquedotto sono ben distinti dagli elementi della rete fognature.

### *Acquedotto*

- Allacciamenti
- camerette
- impianti (A1x1, A1x2, A1x3, A1x4, A2, A3, A4 secondo la classificazione ATO)
- organi speciali (scarichi, sfiati, riduttori di pressione, misuratori di portata, idranti, idranti a colonna, fontanelli, valvola di non ritorno, ecc..)
- organi di manovra (saracinesche, valvole)

### *Fognature*

- allacciamenti
- impianti (F2, F4, F5 secondo la classificazione ATO)
- organi di manovra (Paratoie, Valvole ecc..)
- Pozzetti

Ogni elemento puntuale deve avere un collegamento al grafo. Gli elementi puntuali possono essere di due tipi a seconda della modalità di inserimento sul grafo:

- $\triangleright$  Elementi di nodo
- $\triangleright$  Elementi di tratta

Gli elementi di nodo vengono inseriti su un nodo del grafo, mentre gli elementi di tratta vengono inseriti sull'arco del grafo.

Di seguito verranno illustrate le modalità di inserimento di tutti gli elementi puntuali. All'interno di ogni categoria gli elementi sono tutti dello stesso tipo (ad es. *gli organi speciali acquedotto* sono tutti elementi di tratta).

Ogni elemento lineare ha delle modalità particolari per essere collegato al grafo. Le camerette ed i pozzetti sono tipici elementi lineari.

### **Rete acquedotto. Inserimento delle primitive relative agli elementi della rete.**

#### *Allacciamenti*

Non oggetto di rilievo.

#### *Camerette*

L'oggetto cameretta è particolare poiché può essere considerato un elemento puntuale, ma spesso deve essere rappresentato come un elemento lineare.

La cameretta è fisicamante un manufatto all'interno del quale sono installati diversi organi di manovra. La cameretta può avere una forma regolare rettangolare o irregolare. Nel primo caso deve essere inserito il blocco "cameretta" georeferenziando il centro del chiusino. Nel caso in cui la cameretta è irregolare dovrà essere disegnata nelle sue dimensioni reali quindi essere rilevata come un normale manufatto civile. In ogni caso va georeferenziata indipendentemente dal grafo della rete. Ovvero non va inserito alcun punto tenendo conto del grafo della rete. Per completare le informazioni va inserito il blocco "cameretta irregolare" in un punto del contorno (vertice o punto medio di un lato):

Riassumendo:

#### *Cameretta regolare*

Inserimento del blocco "cameretta" (blocco con centro georeferenziato che coincide con il centro del chiusino.

Il blocco "cameretta" prevede il campo *ID cameretta* 

#### *Cameretta irregolare*

Rilievo del contorno, disegno georeferenziato del contorno, inserimento del blocco "cameretta irregolare" in uno dei suoi vertici o nel punto medio di un lato.

Il blocco "cameretta irregolare" prevede i campi *ID cameretta* 

La cameretta irregolare è un manufatto che può essere anche complesso quindi il grafo della rete potrebbe contenere più nodi che andranno inseriti a seconda di come le condotte si collegano fisicamente

Esempio di cameretta in una rete

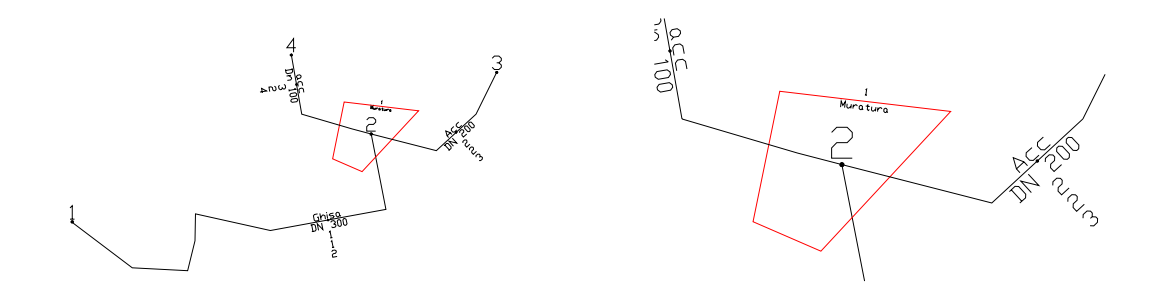

### *Impianti (A1x1, A1x2, A1x3, A1x4, A2, A3, A4 secondo la classificazione ATO)*

Gli impianti sono tutti elementi di nodo, quindi vanno inseriti in un nodo del grafo.

(in Autocad osnap "end" perché un nodo è sempre un punto finale di una linea o osnap "Ins" punto di inserimento del nodo. Fare attenzione a non selezionare il punto di inserimento di un attributo).

Viene richiesto un valore per l'attributo *Nome Impianto.* Verrà riportata la sigla relativa alla codifica ATO (*A1x1, A1x2, A1x3, A1x4, A2, A3, A4*).

Esempio di inserimento di impianto

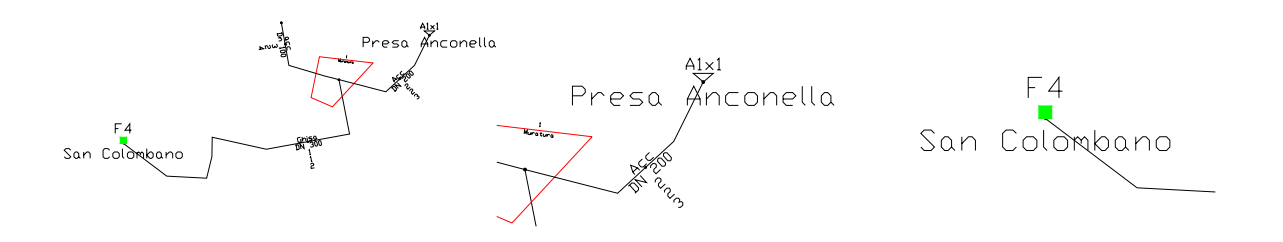

L'elenco dei blocchi per gli impianti acquedotto è:

*A1x1\_capt\_corsid'acqua A1x2\_capt\_laghi A1x3\_capt\_pozzi A1x4\_capt\_sorgenti A2\_potabilizzatore A4\_accumulo A5\_pompaggio* 

### *Organi speciali (scarichi, sfiati, riduttori di pressione, misuratori di portata, idranti, idranti a colonna, fontanelli, valvola di non ritorno, ecc..)*

Gli organi speciali sono tutti elementi di tratta, quindi vanno inseriti sull'arco del grafo.

(In Autocad osnap "nearest").

Esempio (sfiato)

 $\frac{1}{2}$  $\mathsf{S}$ 

I parametri da inserire sono:

*ID Organo speciale, Codice cameretta, codice tratta.* 

L'elenco dei blocchi per gli Organi speciali è:

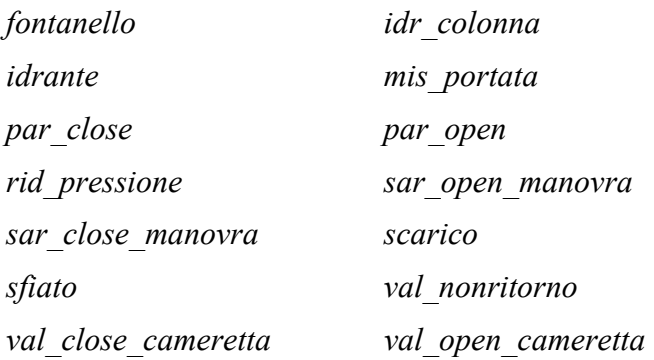

### *organi di manovra (saracinesche, valvole)*

Gli organi speciali sono tutti elementi di tratta, quindi vanno inseriti sull'arco del grafo.

(In Autocad osnap "nearest").

Esempio (valvola aperta)

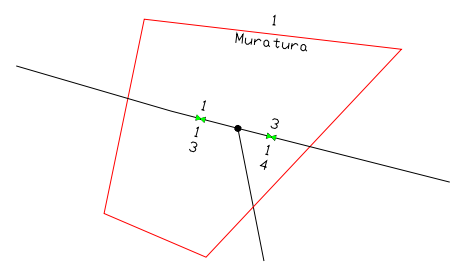

I parametri da inserire sono:

*ID Organo speciale, Codice cameretta, codice tratta.* 

L'elenco dei blocchi per gli Organi speciali è:

*sar\_open\_manovra sar\_close\_manovra val\_close\_cameretta val\_open\_cameretta* 

### **Rete Fognature. Inserimento delle primitive relative agli elementi puntuali della rete.**

### *Allacciamenti*

Non oggetto di rilievo.

### *Pozzetti*

L'oggetto pozzetto è particolare poiché può essere considerato un elemento puntuale, ma spesso deve essere rappresentato come un elemento lineare.

Il pozzetto ha le stesse caratteristiche della cameretta esso è fisicamante un manufatto all'interno del quale sono installati diversi organi di manovra. Il pozzetto può avere una forma regolare rettangolare o irregolare. Nel primo caso deve essere inserito il blocco "pozzetto" georeferenziando il centro del chiusino. Nel caso in cui il pozzetto è irregolare dovrà essere disegnato nelle sue dimensioni reali quindi essere rilevato come un normale manufatto civile. In ogni caso va georeferenziato indipendentemente dal grafo della rete. Ovvero non va inserito alcun punto tenendo conto del grafo della rete. Per completare le informazioni va inserito il blocco "pozzetto irregolare" in un punto del contorno (vertice o punto medio di un lato):

Riassumendo:

### *Pozzetto regolare*

Inserimento del blocco "pozzetto" (blocco con centro georeferenziato che coincide con il centro del chiusino .

Il blocco "pozzetto" prevede i campi *ID pozzetto* 

#### Pozzetto *irregolare*

Rilievo del contorno, disegno georeferenziato del contorno, inserimento del blocco "pozzetto irregolare" in uno dei suoi vertici o nel punto medio di un lato.

Il blocco "pozzetto irregolare" prevede i campi *ID pozzetto* 

Il pozzetto irregolare è un manufatto che può essere anche complesso quindi il grafo della rete potrebbe contenere più nodi che andranno inseriti a seconda di come le condotte si collegano fisicamente

Esempio Come cameretta

### *Impianti (F2, F4, F5 secondo la classificazione ATO)*

Gli impianti sono tutti elementi di nodo, quindi vanno inseriti in un nodo del grafo.

(in Autocad osnap "end" perché un nodo è sempre un punto finale di una linea oppure osnap "Ins" punto di inserimento del nodo. Fare attenzione a non selezionare il punto di inserimento di un attributo).

Viene richiesto un valore per l'attributo *Nome Impianto.* Verrà riportata la sigla relativa alla codifica ATO *(F2, F4, F5)*.

Esempio di inserimento di impianto

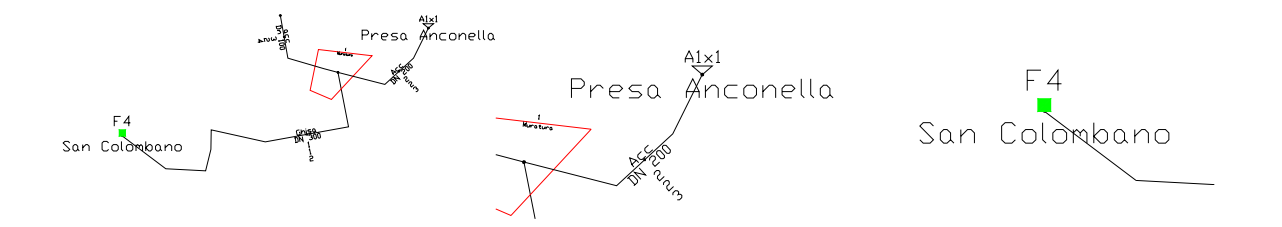

L'elenco dei blocchi per gli impianti fognature è:

*F2\_fog\_sollevamento* 

*F4\_tratt\_biologico* 

*F5\_scar\_piena* 

### *Organi di manovra (Paratoie, Valvole ecc..)*

Gli organi di manovra delle fognature sono di fatto dei piccoli impianti e quindi sono da considerare tutti elementi di nodo, quindi vanno inseriti sul nodo del grafo

(In Autocad osnap "insert").

esempio (come impianti fognature).

I parametri da inserire sono:

*ID Organo manovra, Codice pozzetto, codice nodo.* 

L'elenco dei blocchi per gli Organi speciali è:

*par\_close par\_open val\_close\_pozzetto val\_open\_pozzetto* 

#### *Cadotoie stradali)*

Le caditoie non sono elementi del grafo, comunque esse si riferiscono agli archi (tratta). Il blocco 'caditoia" va georeferenziato tenendo conto del centro della griglia ed orientato parallelamente al marciapiede stradale.

I parametri da inserire sono:

*ID Caditoia, Codice tratta.* 

### **Rilevazione delle distanze.**

E' necessario corredare il disegno di una serie di misure che diano indicazioni sulla posizione dei pozzetti in planimetria. Tali distanze saranno indicate sulla planimetria a partire da manufatti esistenti nella realtà. La misuara da riportare sarà la misura reale misurata in campo a prescindere dalla posizione sulla cartografia di base. Come è noto la cartografia di base ha un errore di circa 50 cm quindi le ricostruzioni geometriche sul disegno non saranno esattamente coerenti con la realtà.

Per il rilievo planimetrico occorre utilizzare, tranne in casi particolari, i tipi di quotature di seguito riportati:

Per allineamento con un fabbricato esistente.

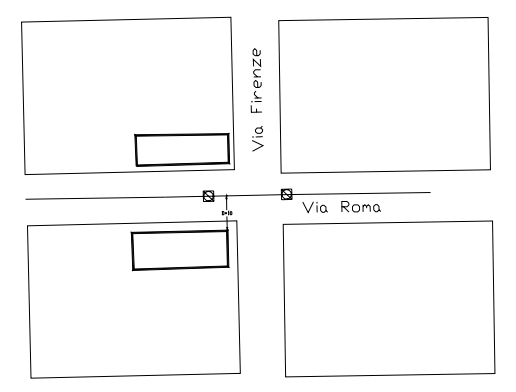

Per intersezione di due distanze. Nel Caso in cui il pozzetto A sia già identificato è possibile localizzare il pozzetto B intersecando la distanza dal pozzetto A con una seconda misura ad esempio l'allineamento di un fabbricato.

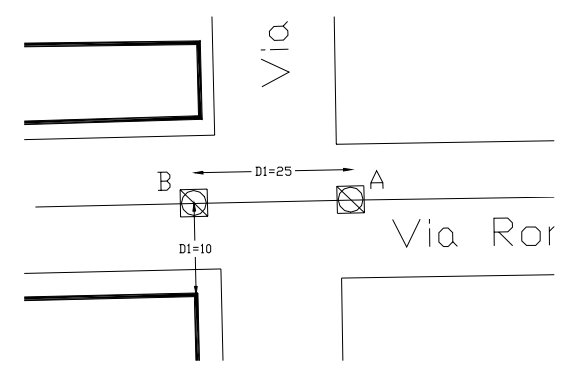

Per intersezione di due distanze da vertici noti es. due fabbricati.

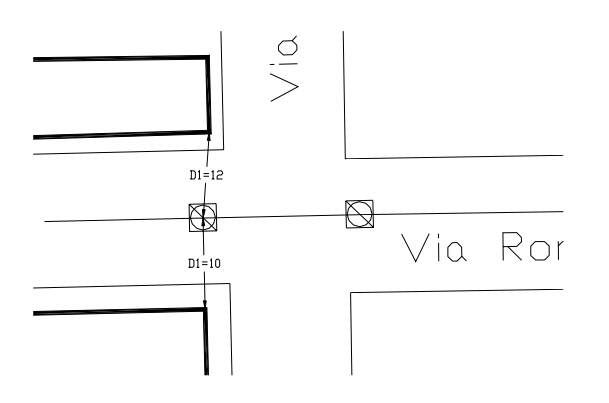

### **Compilazione del database "rilievi.mdb"**

### *Introduzione*

Il database *rilievi.mdb* si compone di diverse tabelle e maschere per l'inserimento dei dati, necessarie al fine di contenere tutte le informazioni che si otterranno dai rilievi, eseguiti nei diversi Comuni, relativi ai seguenti oggetti:

- $\triangleright$  camerette
- $\triangleright$  pozzetti
- $\triangleright$  condotte acquedottistiche
- $\triangleright$  condotte fognarie
- $\triangleright$  organi di manovra (saracinesche, valvole)
- ¾ organi speciali (scarichi, sfiati, riduttori di pressione, misuratori, idranti, fontanelli ecc.).

Ognuno di questi oggetti è identificato da una specifica tabella il cui nome risulta composto dal tipo di servizio a cui si riferisce (ACQ per gli oggetti che appartengono ad una rete acquedottistica, FOG per quelli appartenenti ad una rete fognaria) e da una sigla identificativa dell'oggetto stesso (CAM per le camerette, POZ per i pozzetti, CON per le condotte, MAN per gli organi di manovra e SPE per gli organi speciali).

All'interno del database si troveranno altre due tabelle, una per l'acquedotto e una per la fognatura, relative all'elemento NODO, il quale non costituisce un vero e proprio oggetto fisico, ma un elemento fittizio che è stato inserito per identificare e rappresentare una delle seguenti situazioni (grafo):

- ¾ La condotta cambia **materiale**
- ¾ La condotta cambia **diametro**
- ¾ La condotta fognaria cambia **livelletta**
- ¾ La condotta cambia **via**
- ¾ La condotta cambia **Comune**
- ¾ Punto **iniziale** di una condotta
- ¾ **Confluenza** di tre o più condotte
- ¾ Presenza di un **connettore**
- ¾ Presenza di un elemento **puntuale di nodo**

spesso presenti nella gestione di reti idriche.

Per ciascun tipo di opera, inoltre, sono state realizzate delle maschere di inserimento dei dati caratterizzanti l'opera che, in modo semplice, permettono l'inserimento, la modifica e la consultazione dei dati.

Nel database sono presenti sia le maschere per l'inserimento e la consultazione delle singole opere, sia le tabelle per la selezione e la ricerca dei dati, tutte relazionate tra loro in modo da semplificare la procedura di inserimento dati, in particolare per quei dati che risultano uguali per diverse opere.

Il presente manuale ha lo scopo di fornire tutte le informazioni di base necessarie per l'operatore. Si riporterà di seguito la struttura della base dati, la descrizione delle singole tabelle, le informazioni descrittive delle maschere e delle query, e delle relazioni che le interessano.

### **Collegamenti fra oggetti grafici ed tabelle alfanumeriche (LINK)**

Alle informazioni grafiche vanno associate ulteriori informazioni alfanumeriche. E' stato predisposto un data-base in formato Microsoft Access. Ogni oggetto grafico disegnato individuato con un blocco "nodo", "tratta", o altri elementi della rete, dovrà essere collegato (LINK) ad una corrispondente tabella di data-base ove verranno implementate ulteriori informazioni. Poiché l'operazione di collegamento (LINK) fra ogni oggetto grafico e la corrispondente tabella risulta piuttosto delicata è stato individuato uno schema base dal quale poter aggiornare una serie di oggetti appartenenti ad un medesimo schema. La struttura della *Scheda Rilievo* (acquedotto o fognatura) parte dalla unità base "*cameretta"* o *"pozzetto".* La relativa maschera di inserimento dati mantiene i collegamenti con tutte le tabelle degli oggetti ad essa collegata. Quindi operando sulla maschera *Scheda Rilievo* è possibile inserire tutte le informazioni relative agli oggetti collegati con la "*cameretta*" o con il "*pozzetto*".

### **Struttura della base dati**

Tutte le singole opere di acquedotto e fognatura rilevate sono state individuate e suddivise come mostra la tabella seguente:

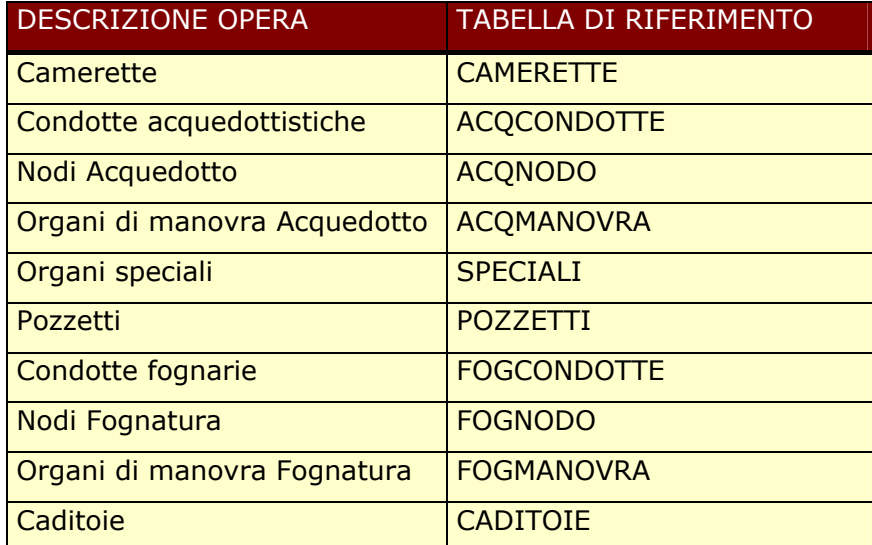

Di seguito verranno descritte le strutture definite per gli oggetti sopra elencati e quindi riportati in dettaglio i campi e i dati contenuti dalle singole tabelle.

## **Struttura SCHEDA RILIEVO ACQUEDOTTO**

La maschera da compilare relativa ai rilievi per l'acquedotto, identificata dalla sigla CAMERETTE, è suddivisa in cinque sezioni, ognuna delle quali identifica e contiene i dati inerenti i diversi oggetti rilevati (camerette, condotte, organi di manovra, organi speciali e nodi).

La prima parte è rappresentata dalla *cameretta* e contiene i seguenti campi:

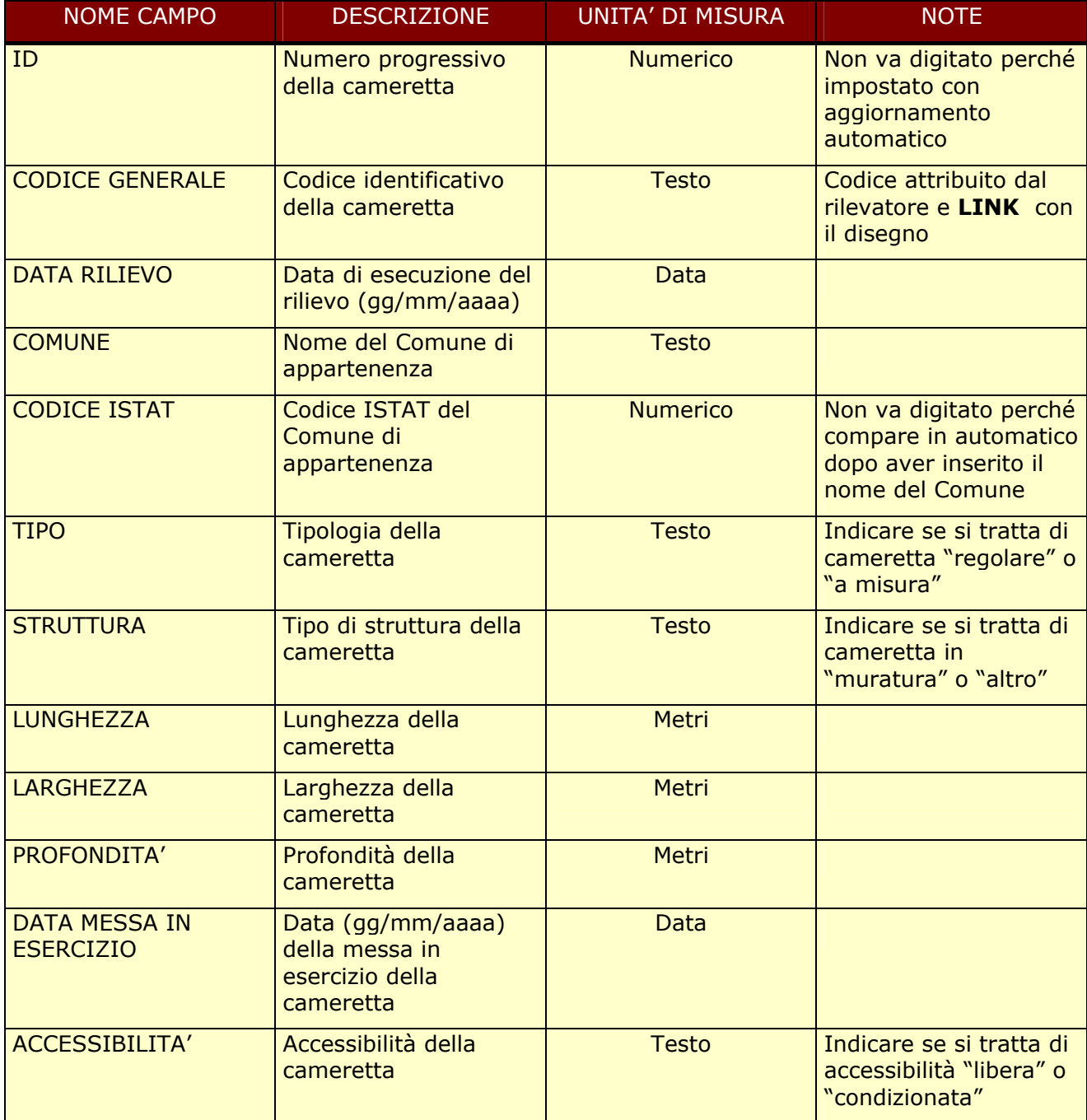

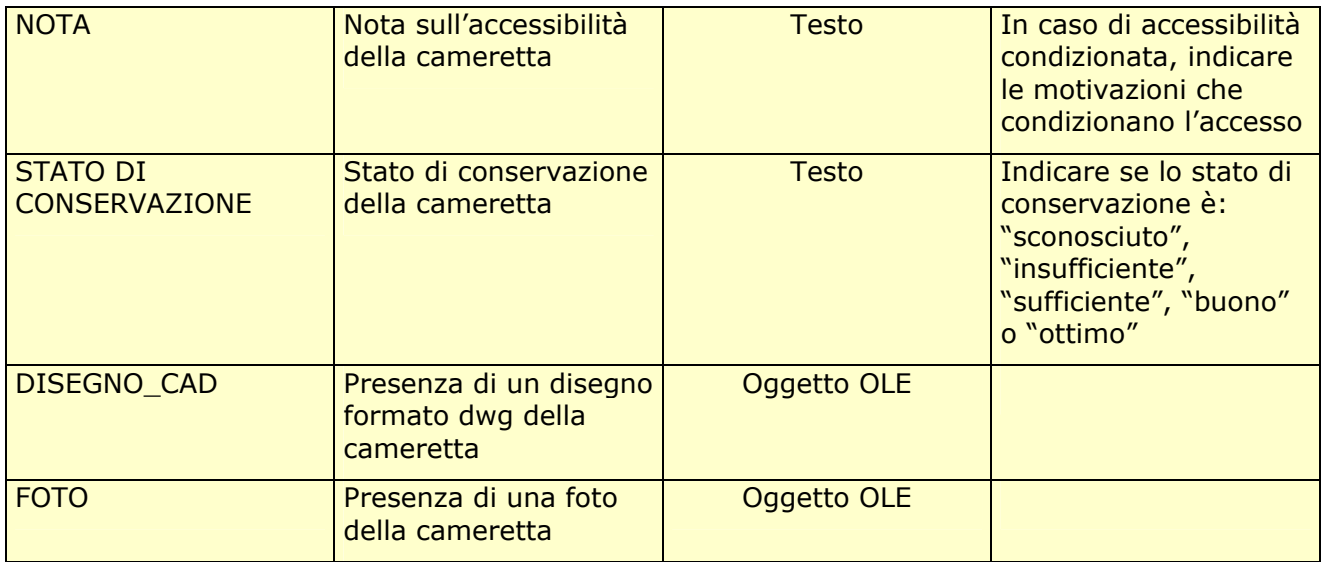

La seconda parte è rappresentata dai *nodi* e contiene i seguenti campi:

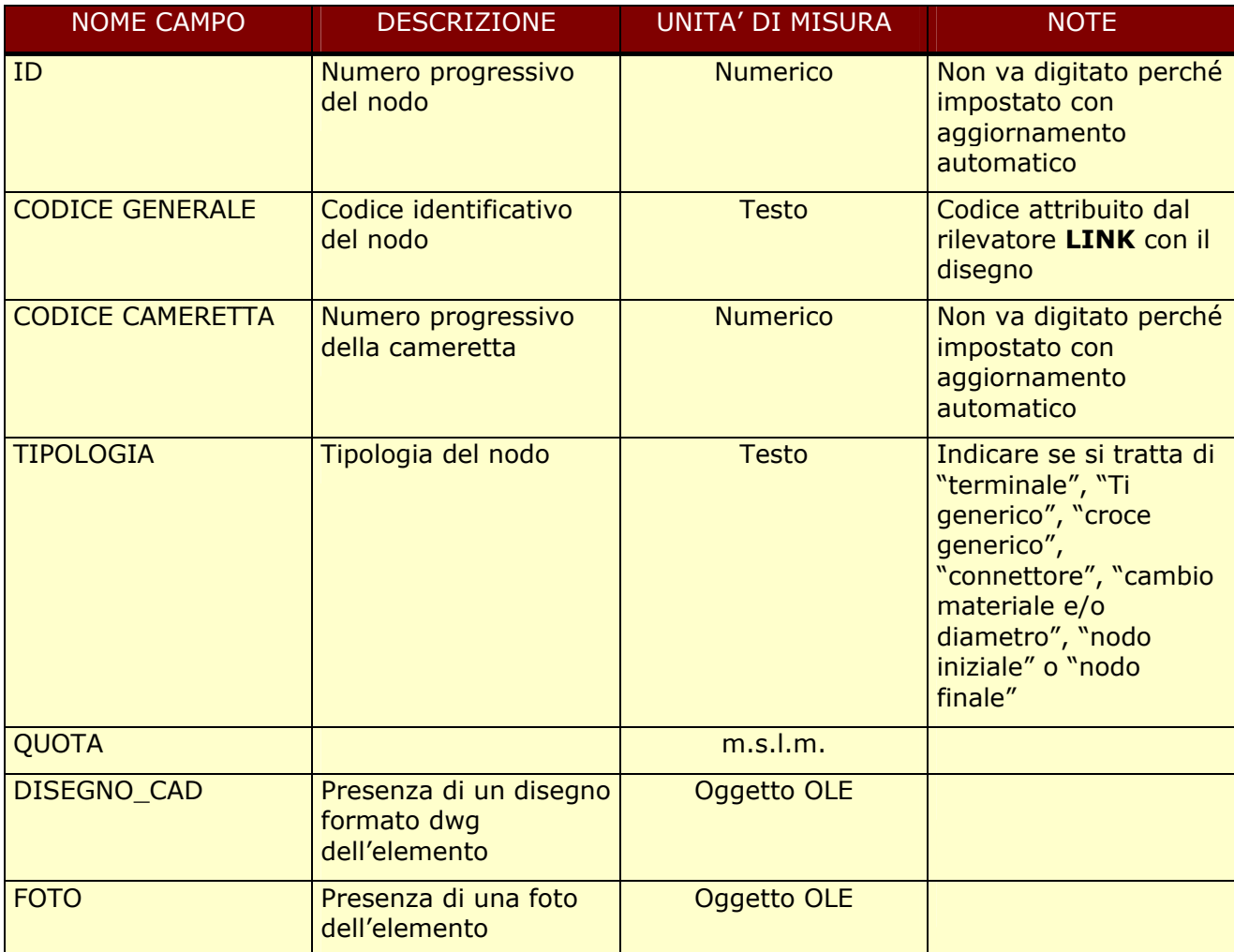

La terza parte è rappresentata dalle *condotte* e contiene i seguenti campi:

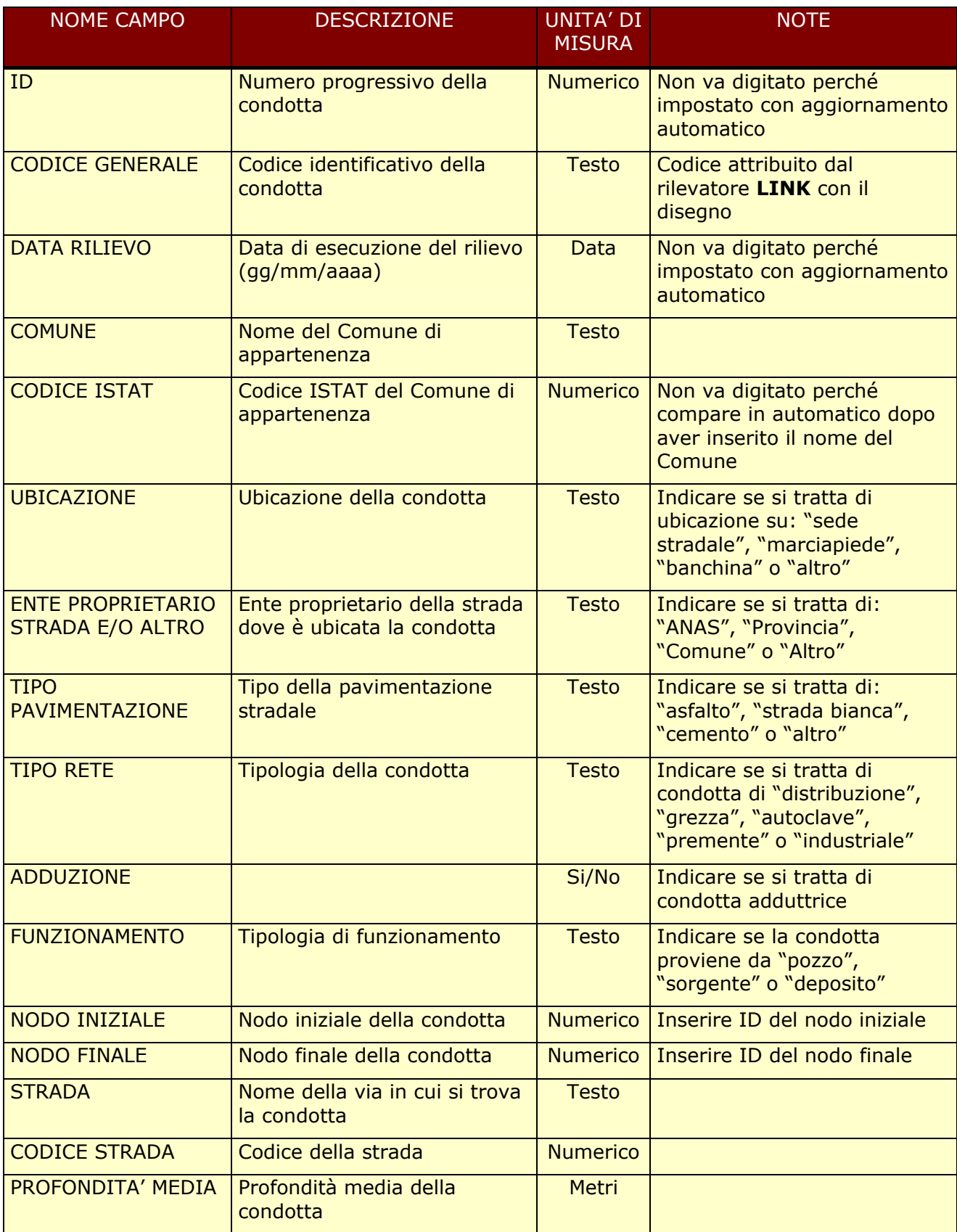

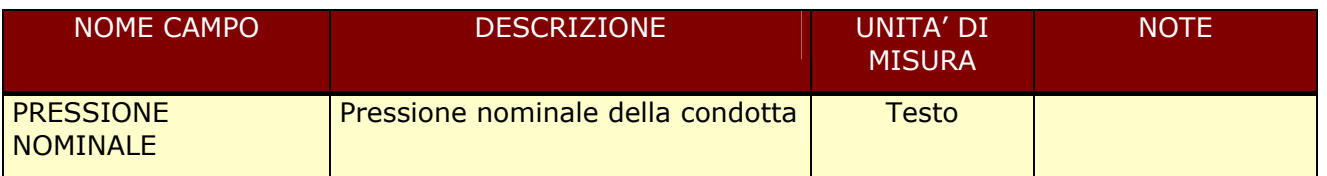

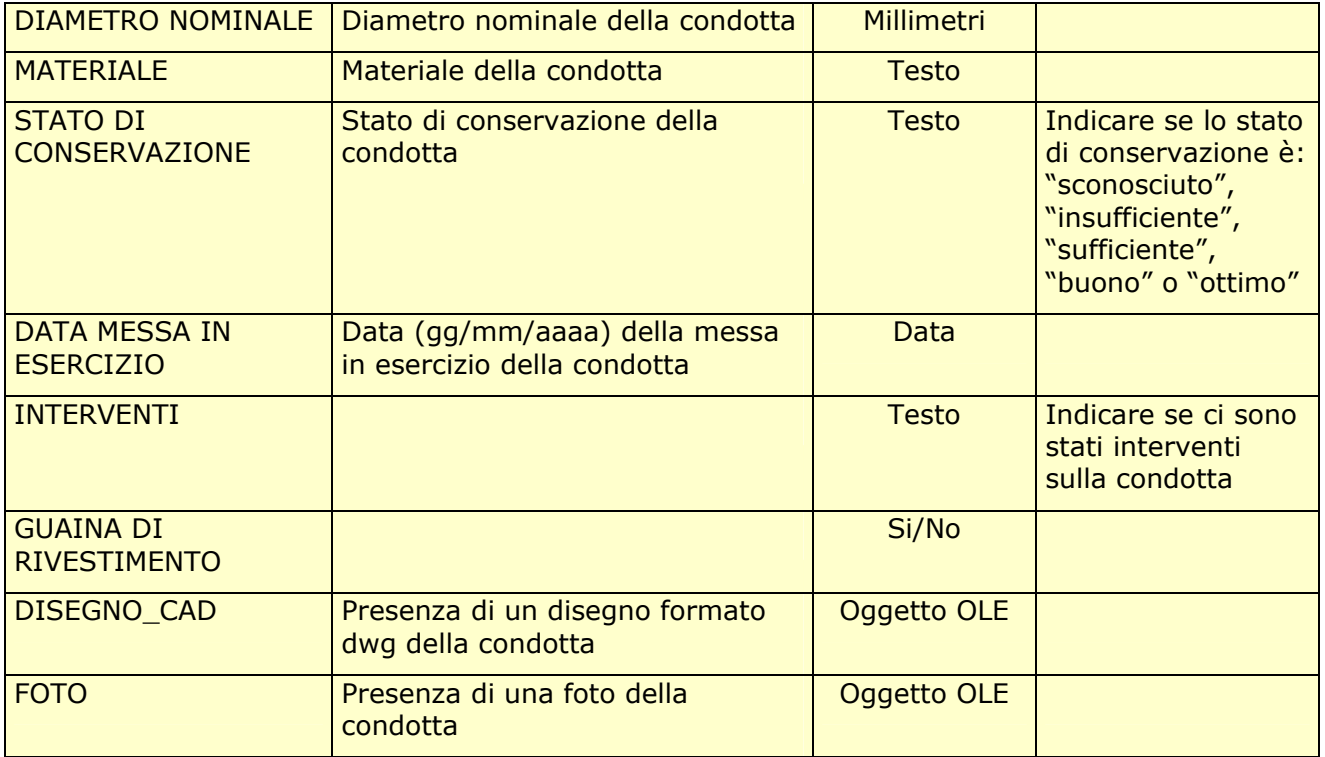

La quarta parte è rappresentata dagli *organi di manovra* e contiene i seguenti campi:

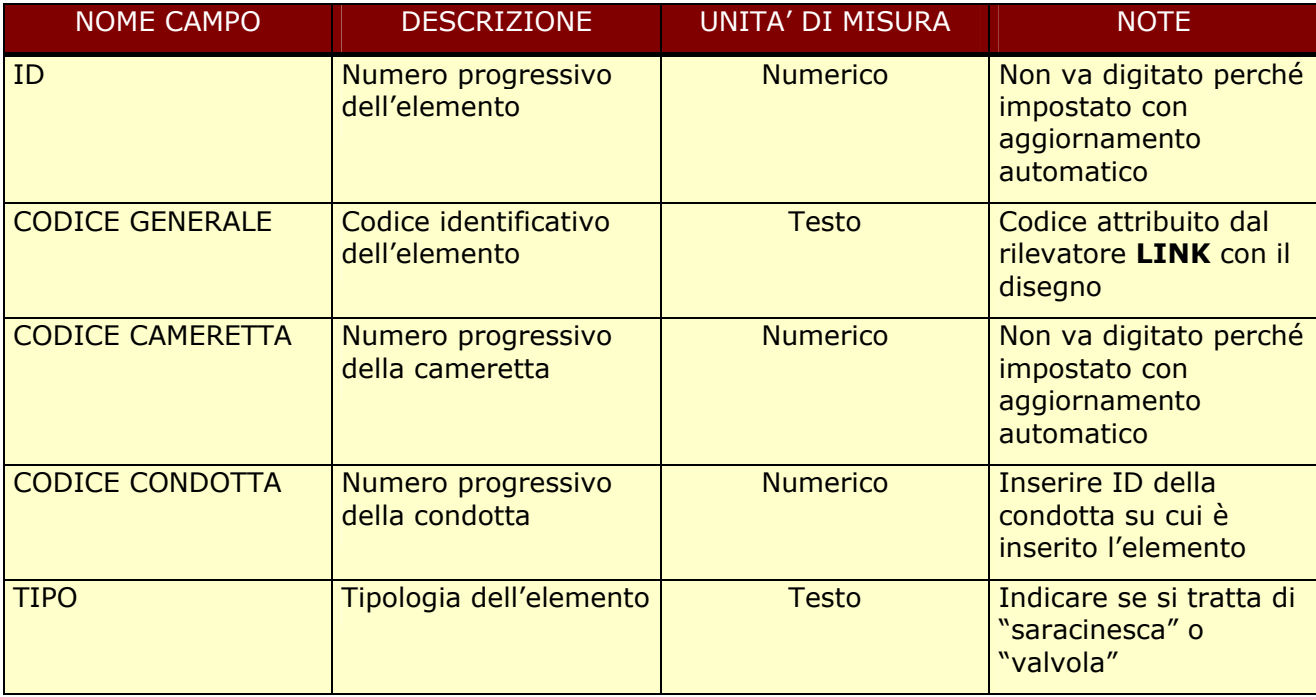

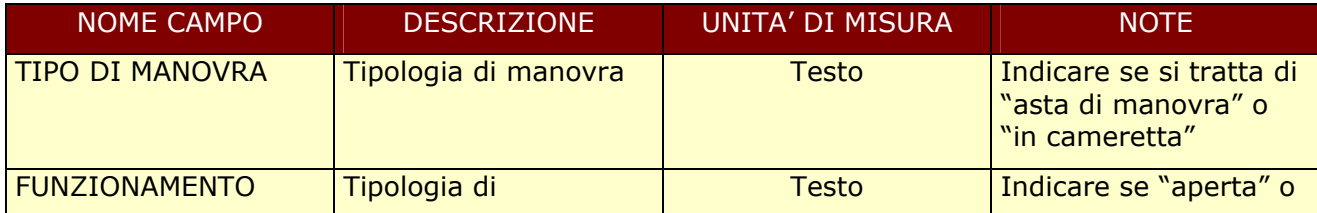

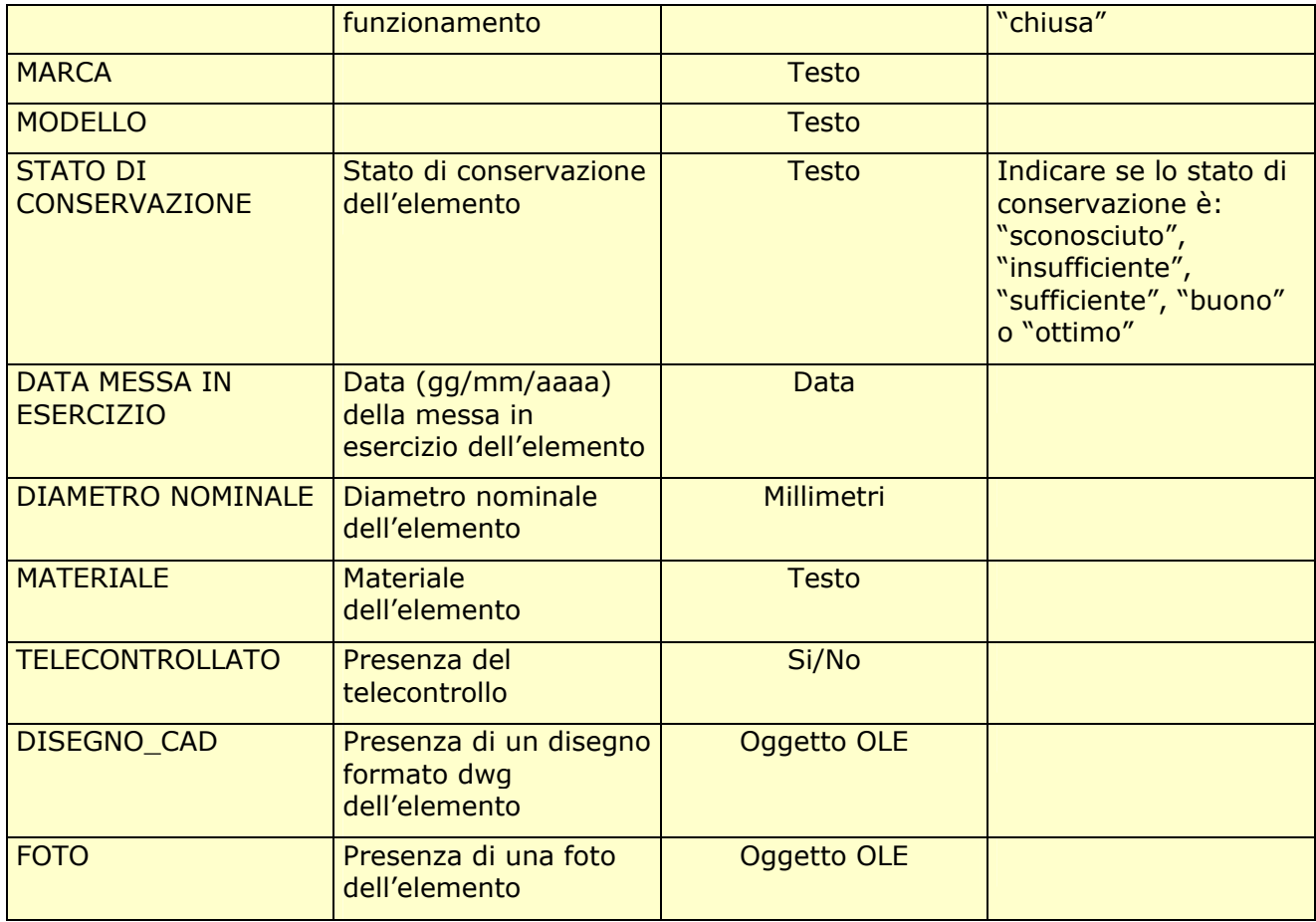

La quinta e ultima parte è rappresentata dagli *organi speciali* e contiene i seguenti campi:

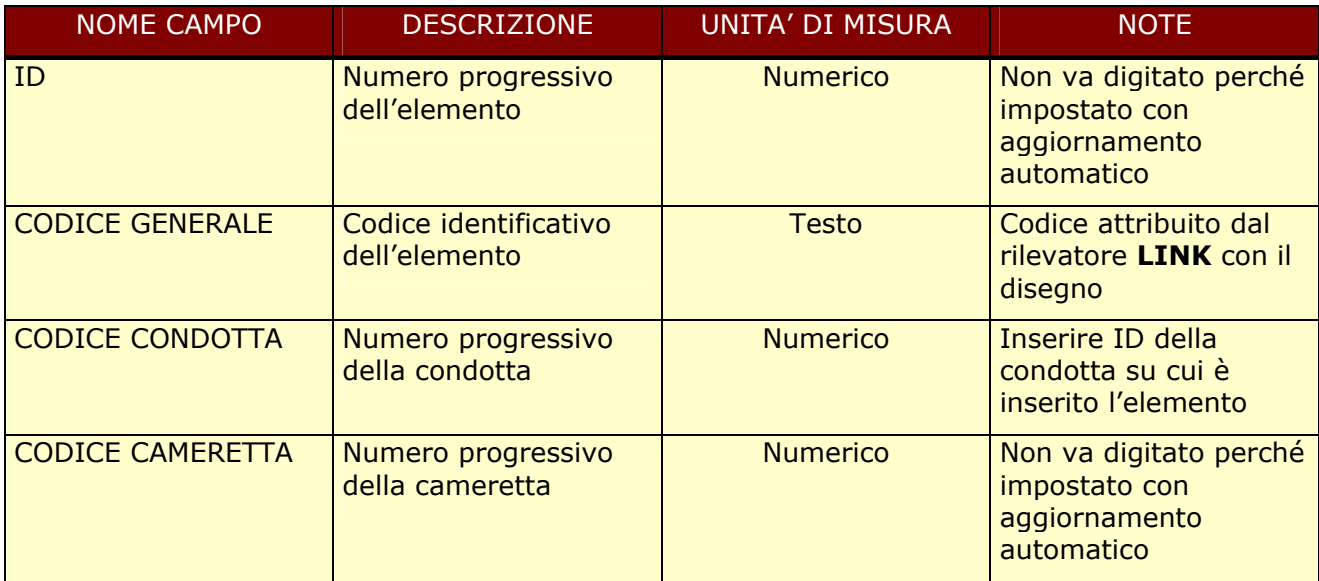

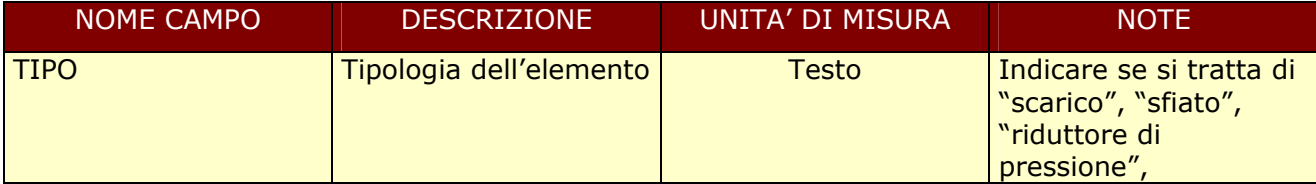

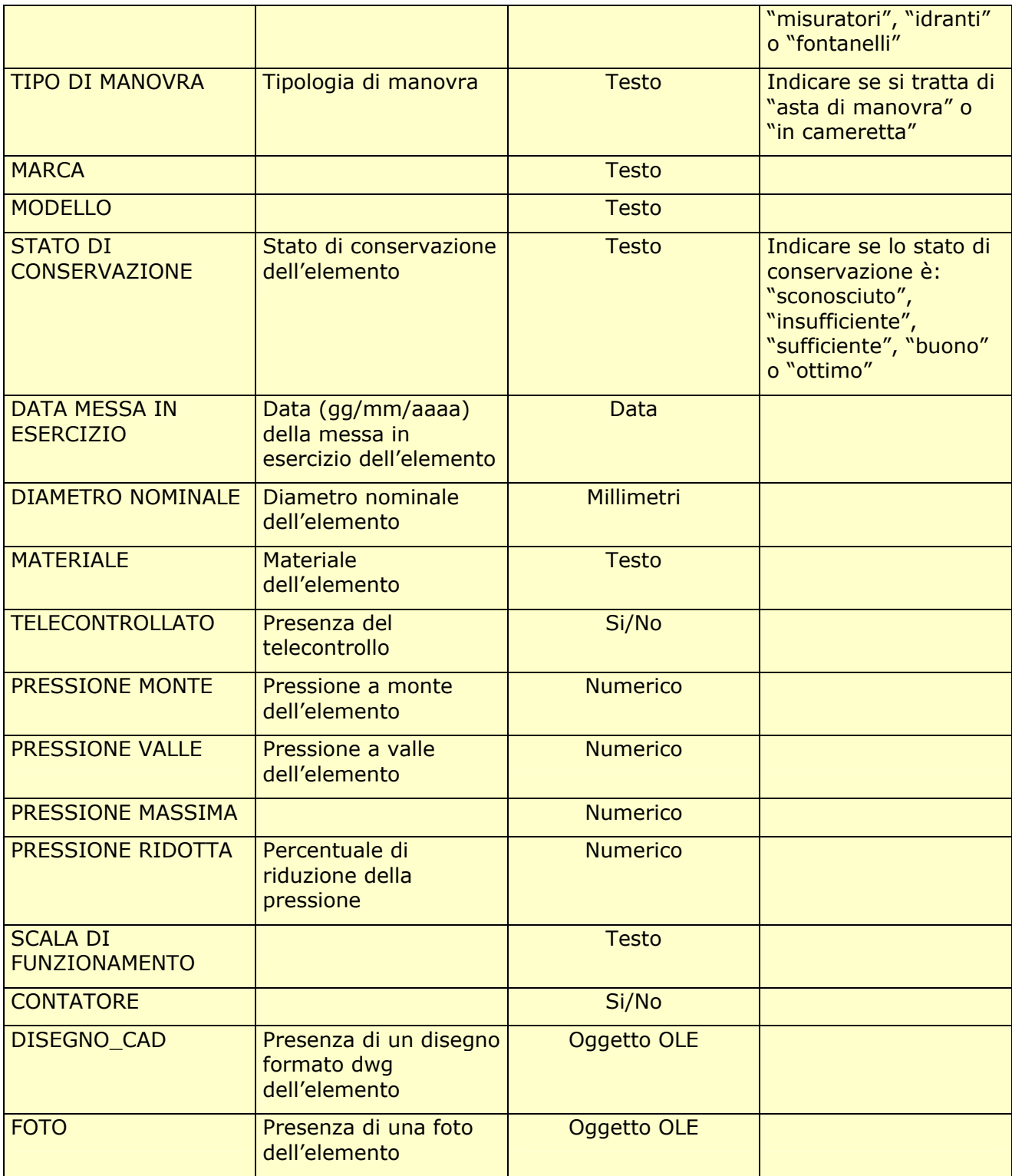

# SCHEDA RILIEVO ACQUEDOTTO

<u>and the second second in the second second in the second second second in the second second in the second second second in the second second second in the second second second second second second second second second sec</u>

# DATI CAMERETTA

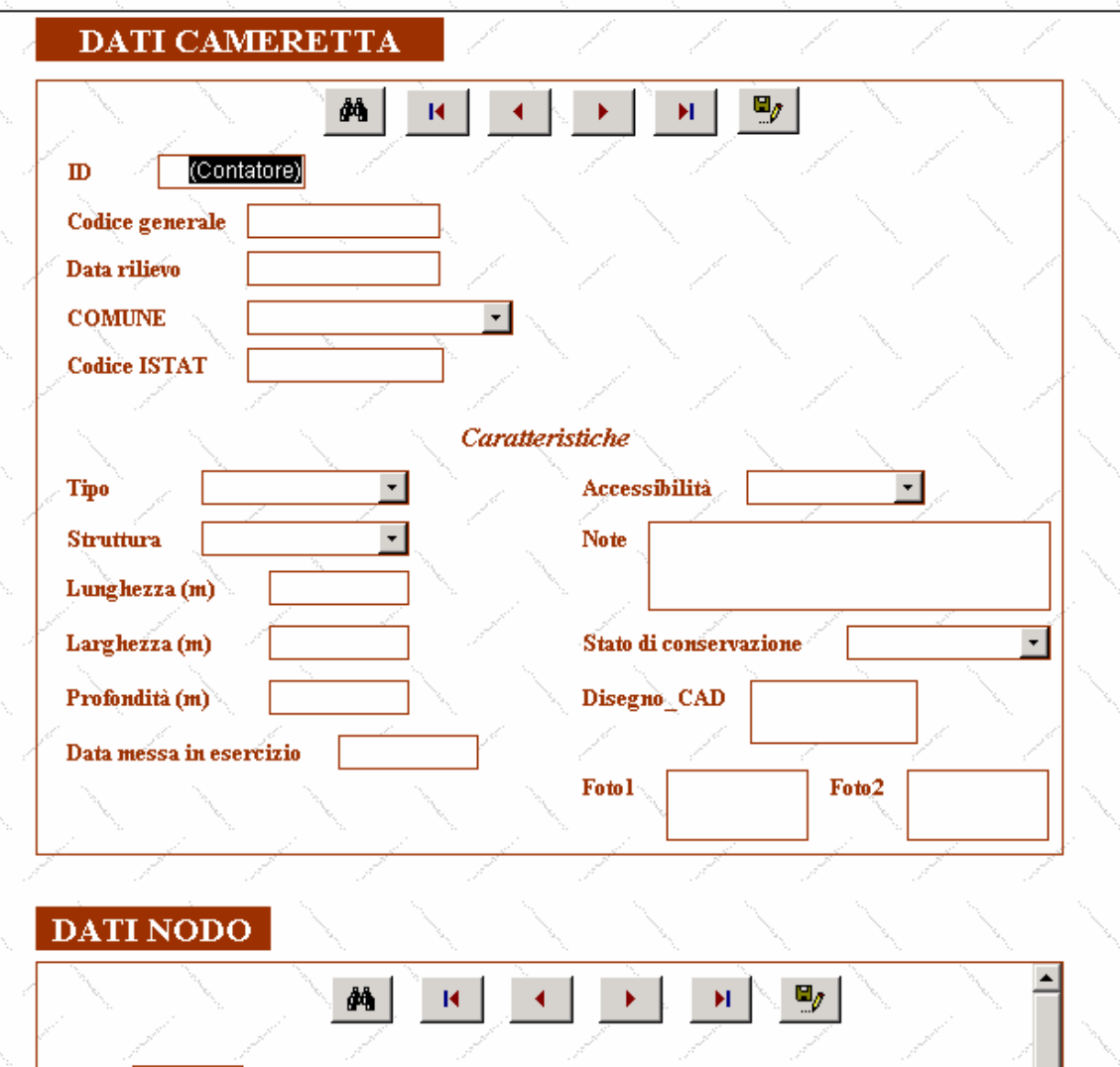

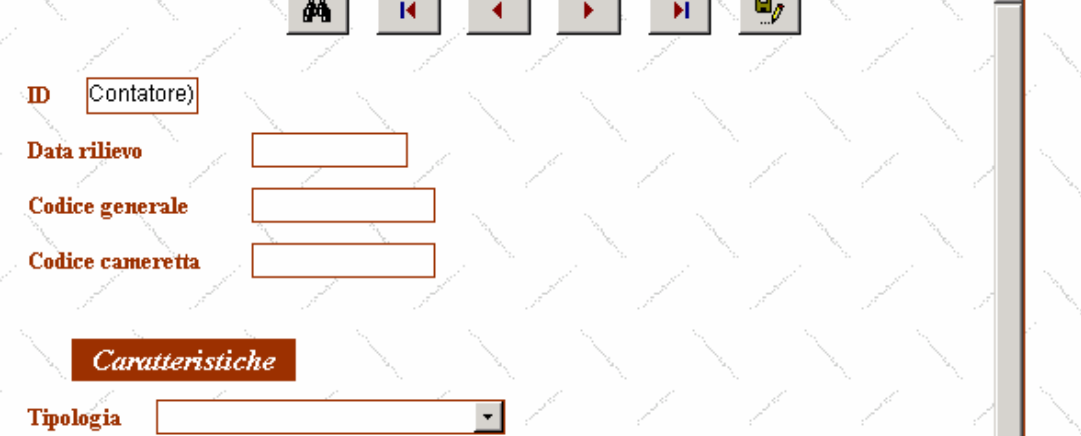

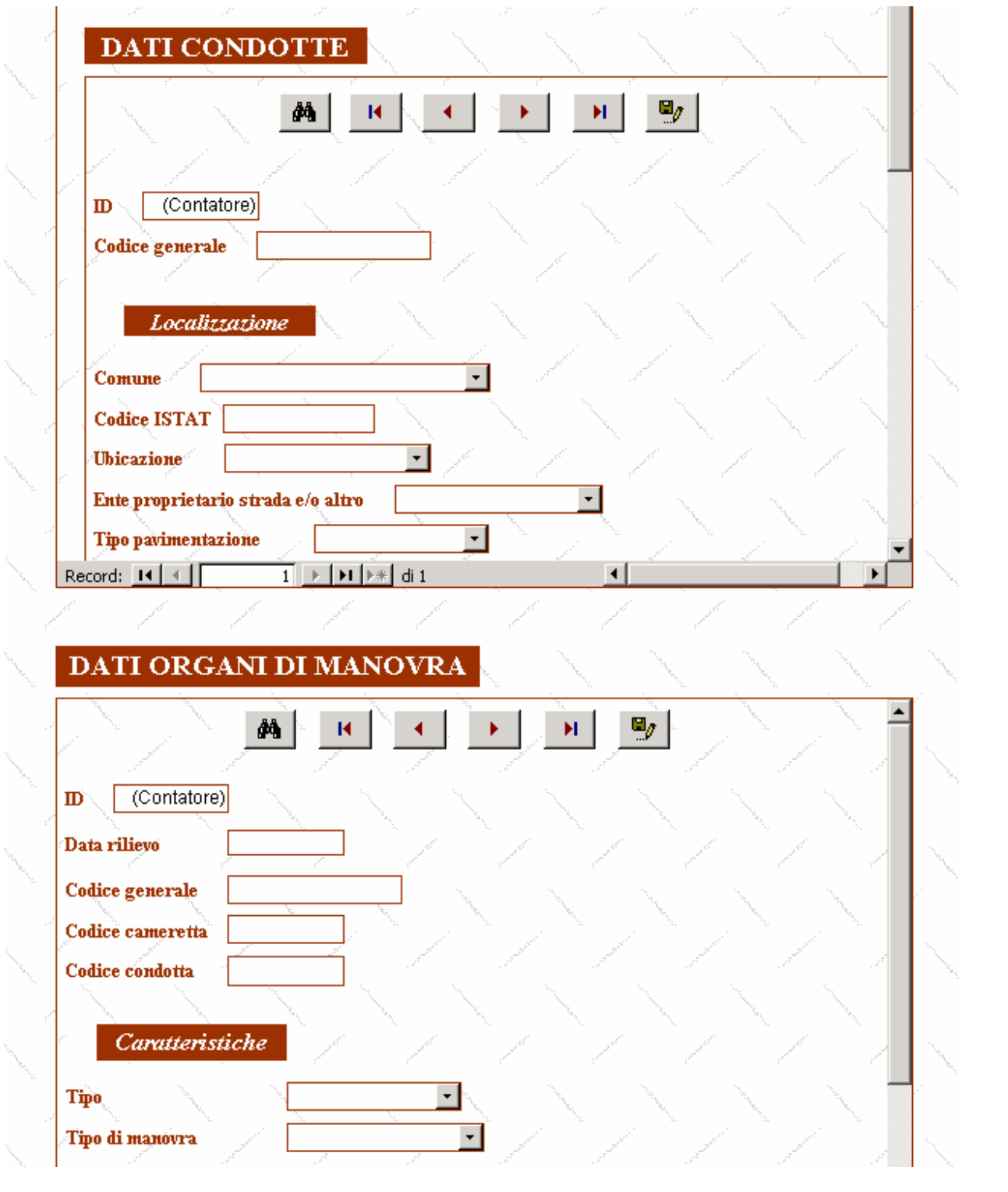

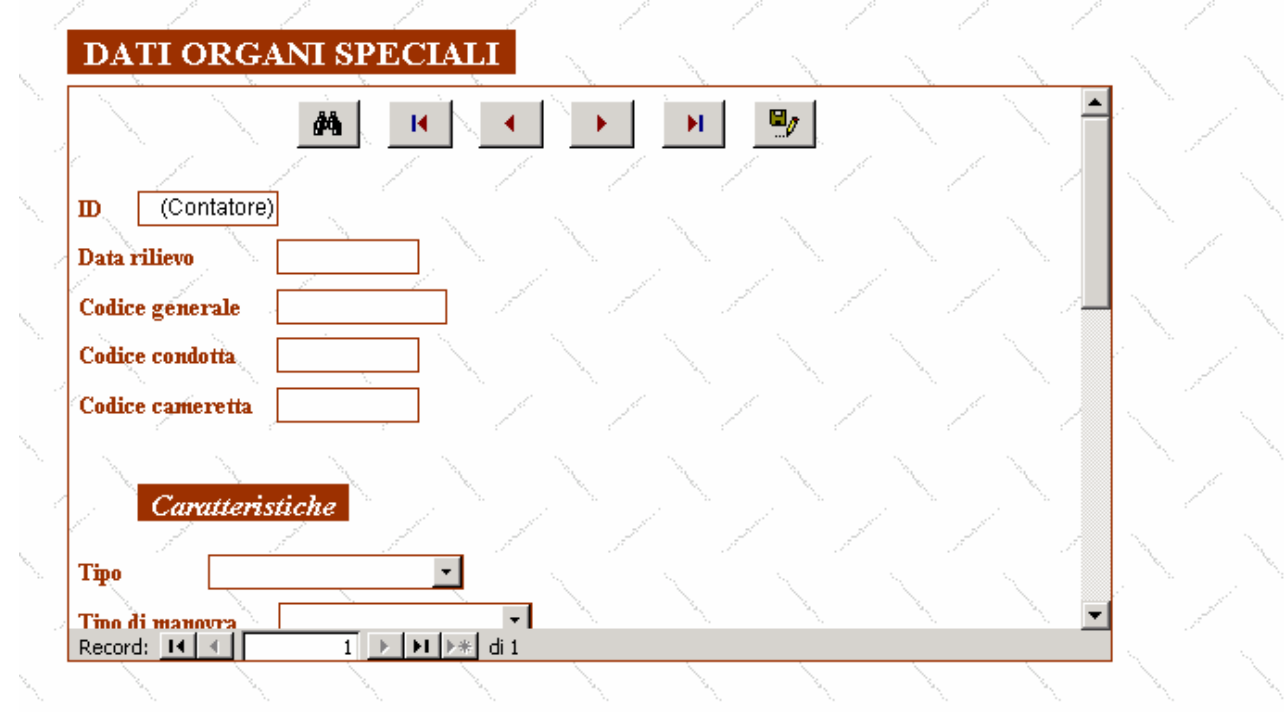

### **Struttura SCHEDA RILIEVO FOGNATURA**

La maschera da compilare relativa ai rilievi per la fognatura, identificata dalla sigla POZZETTI, è suddivisa anch'essa in cinque sezioni, ognuna delle quali identifica e contiene i dati inerenti i diversi oggetti rilevati (pozzetti, condotte, organi di manovra, nodi e caditoie).

La prima parte è rappresentata dal *pozzetto* e contiene i seguenti campi:

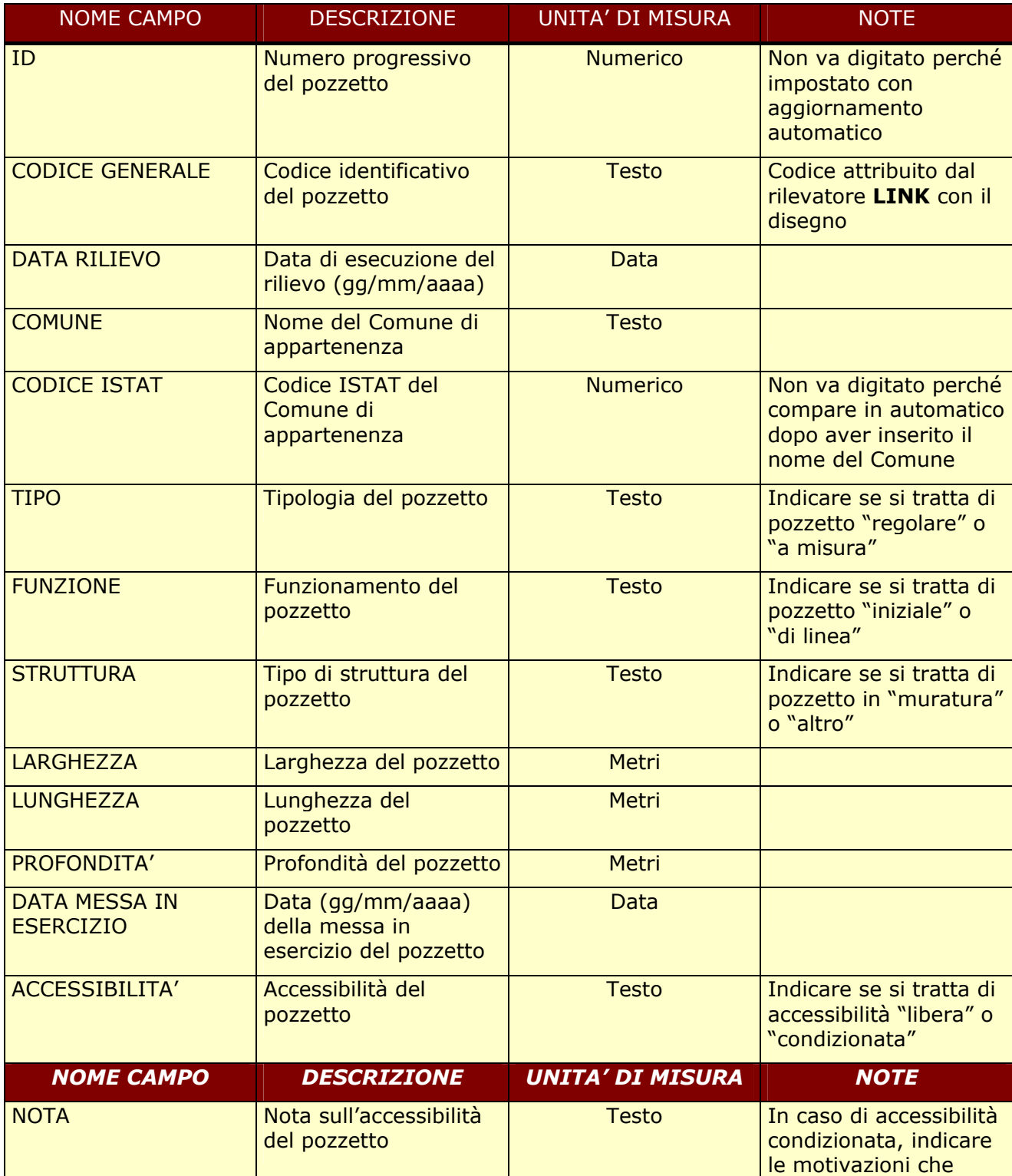

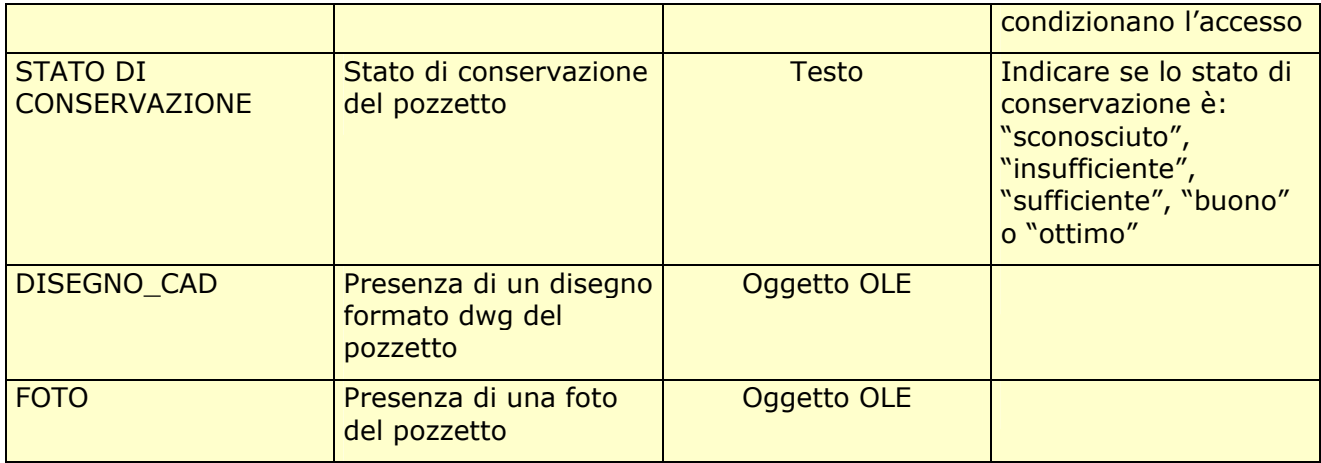

La seconda parte è rappresentata dal *nodo* e contiene i seguenti campi:

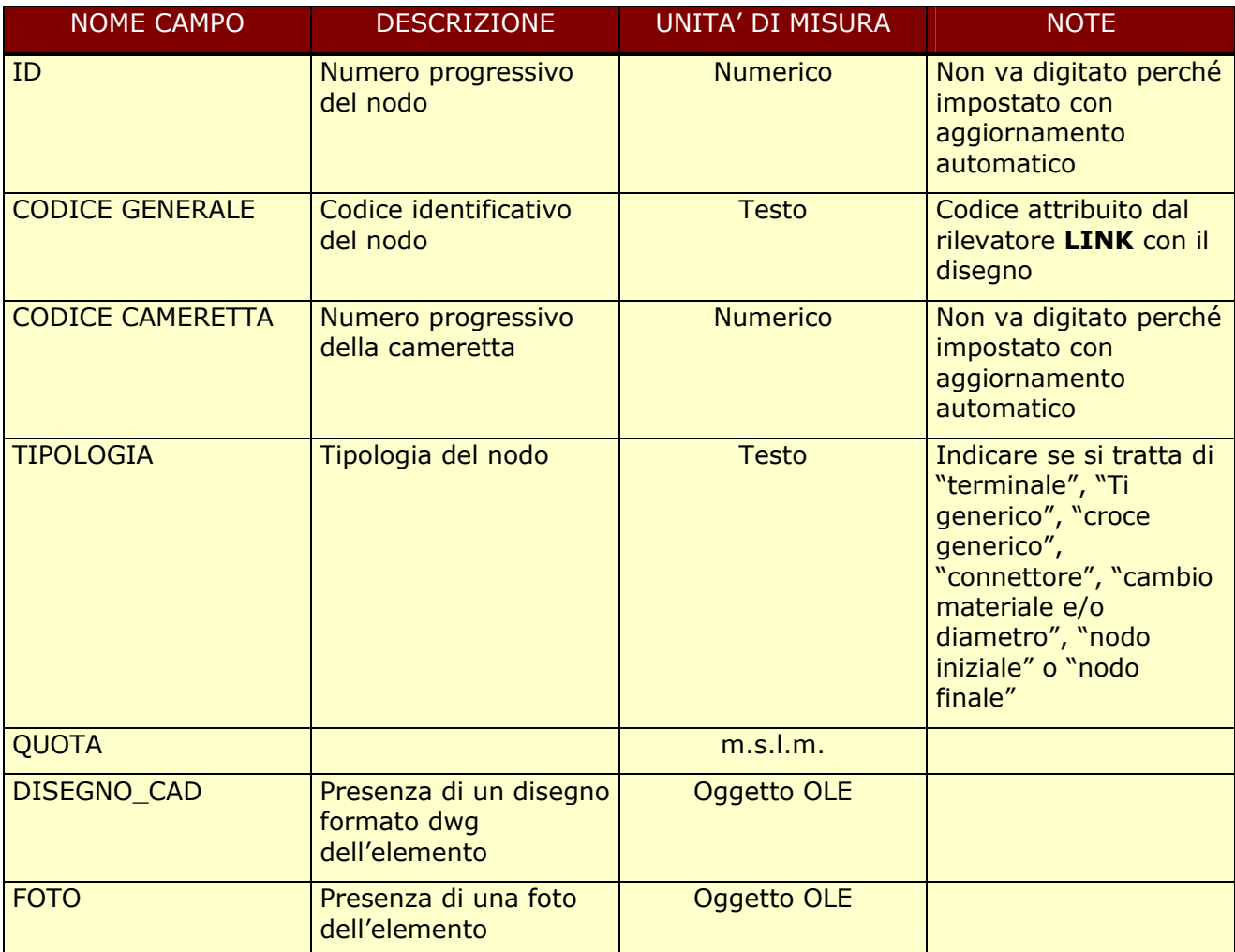

La terza parte è rappresentata dalle *condotte* e contiene i seguenti campi:

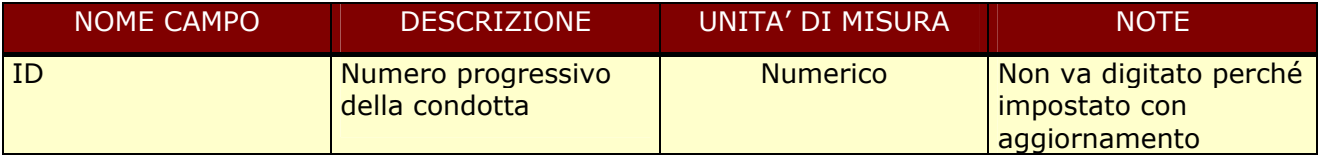

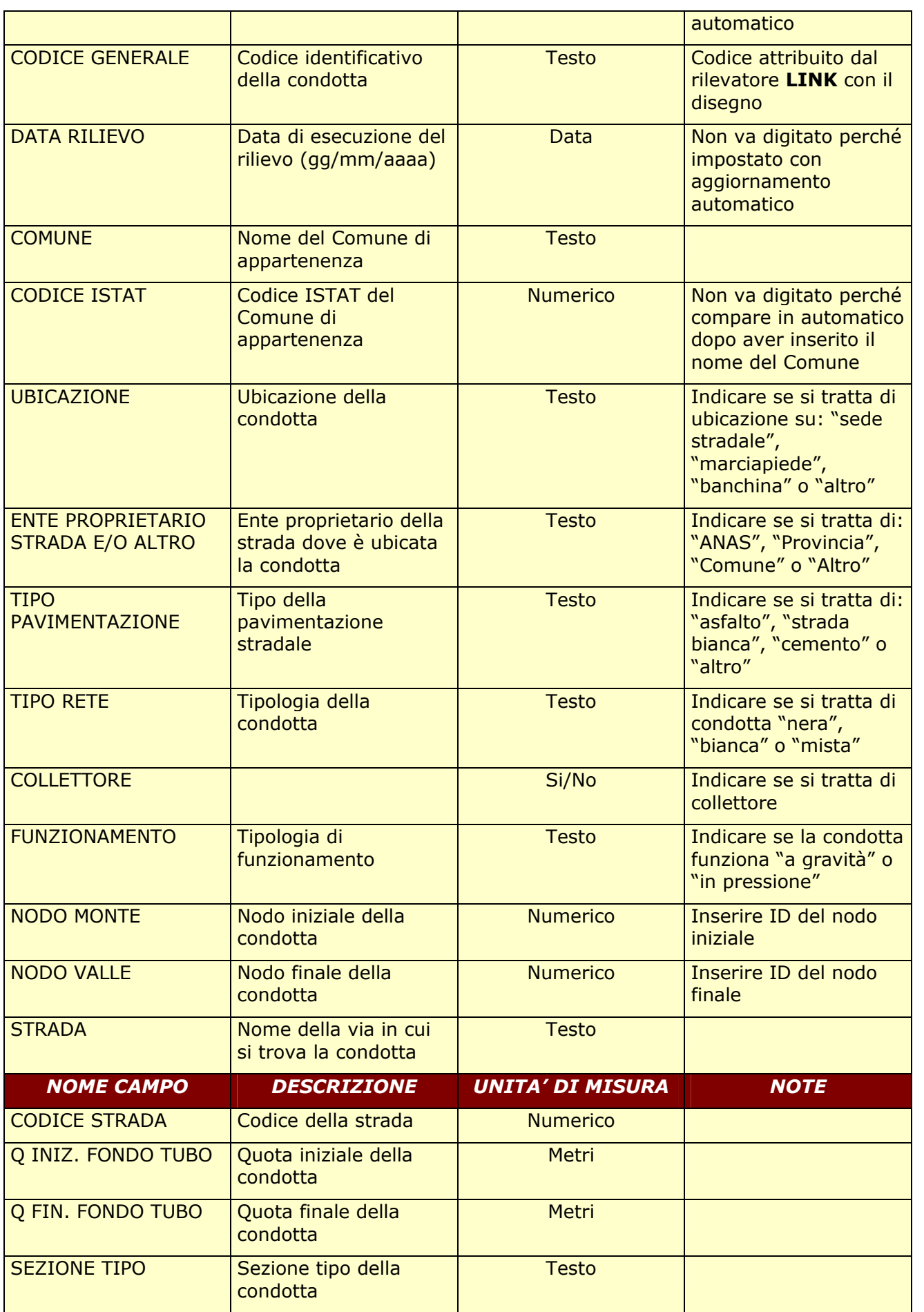

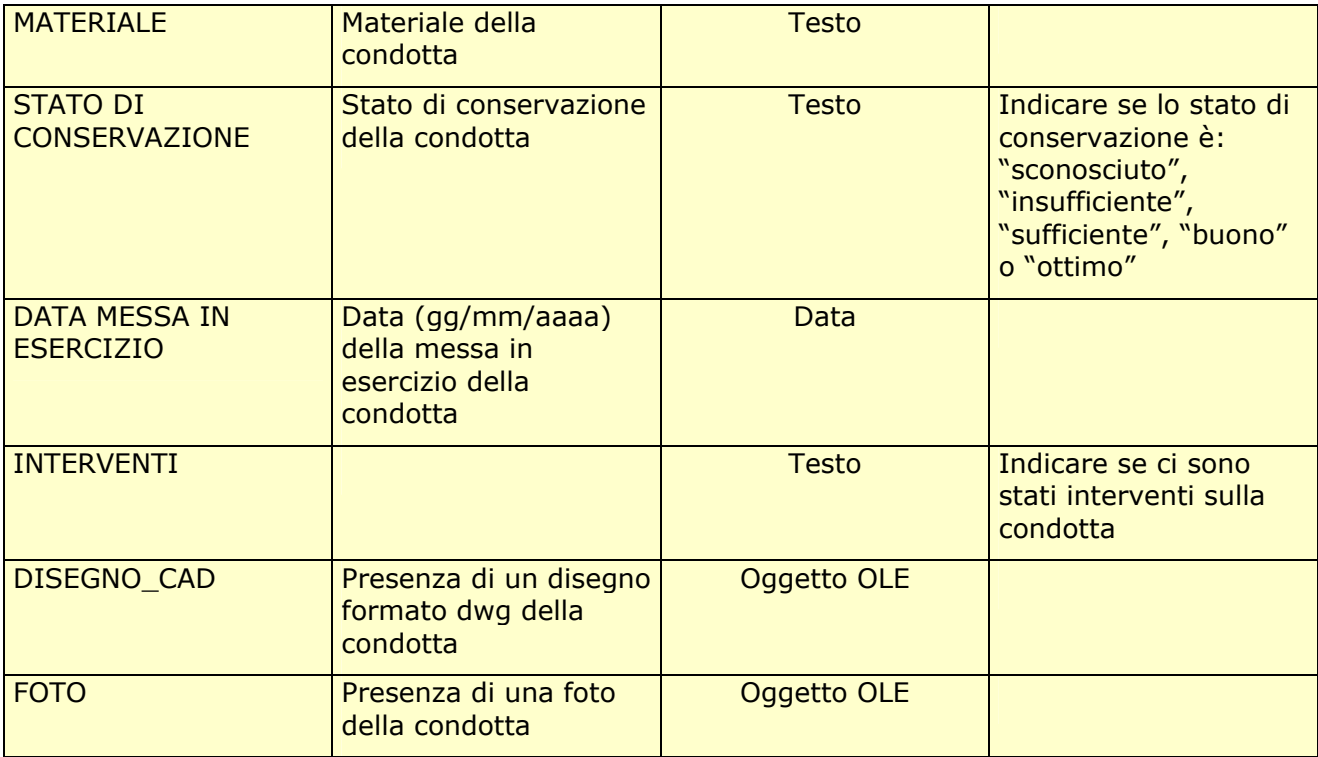

La quarta parte è rappresentata dagli *organi di manovra* e contiene i seguenti campi:

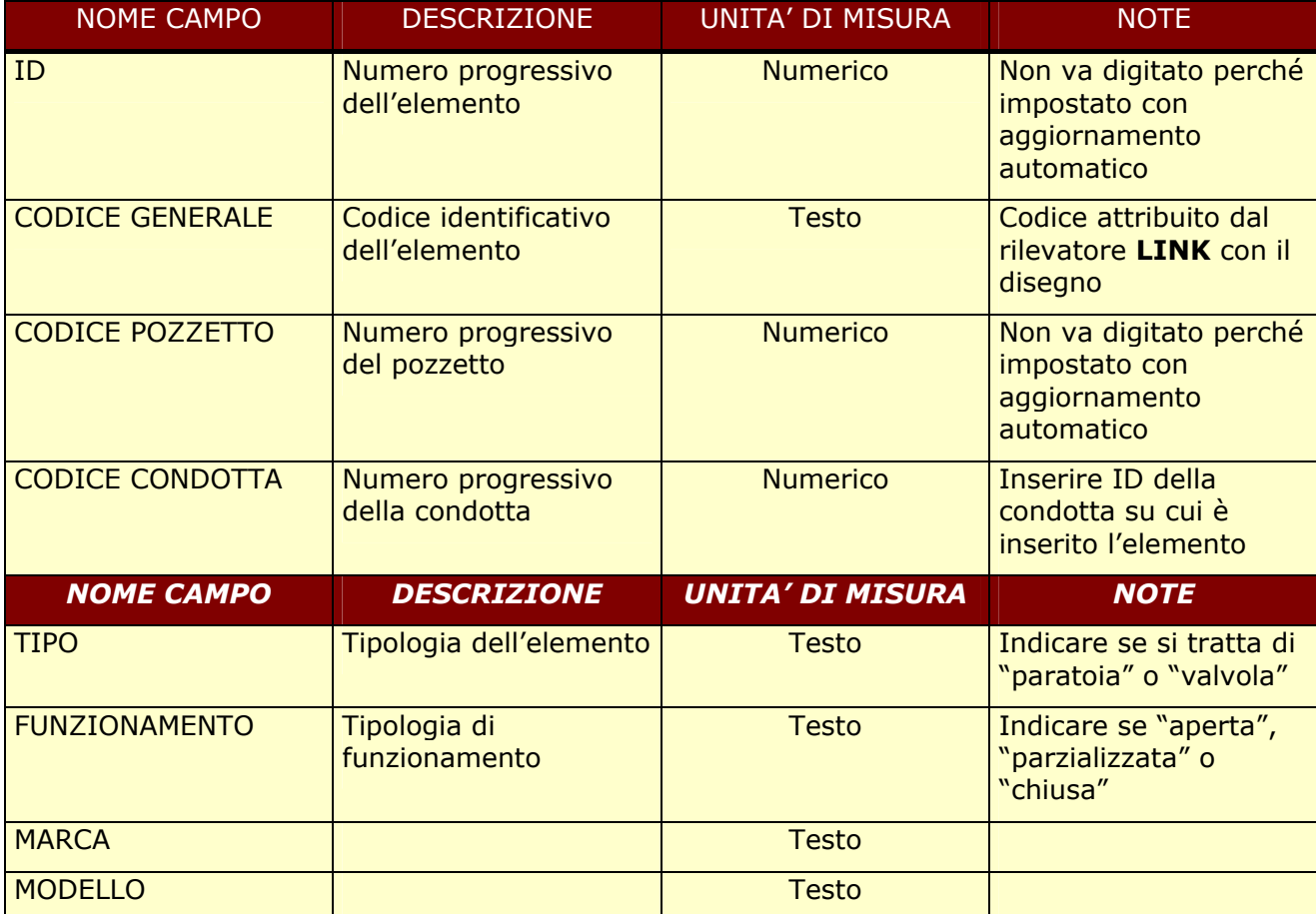

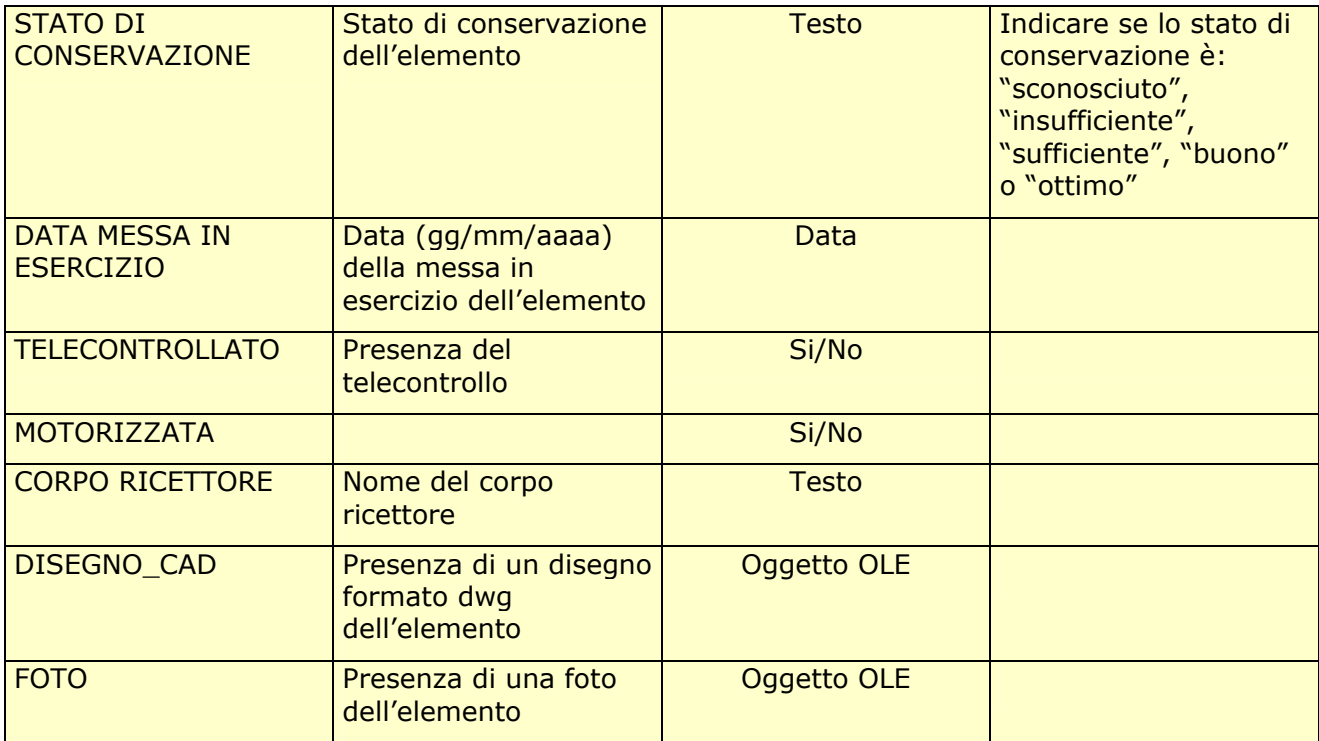

La quinta e ultima parte è rappresentata dalle *caditoie* e contiene i seguenti campi:

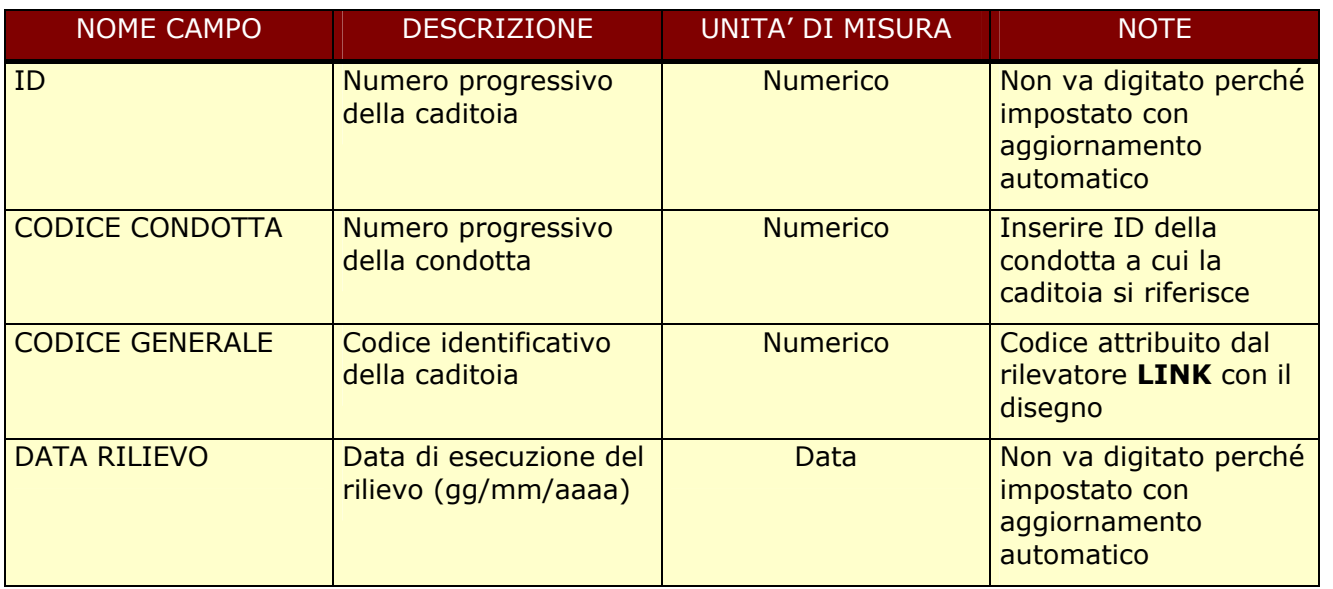

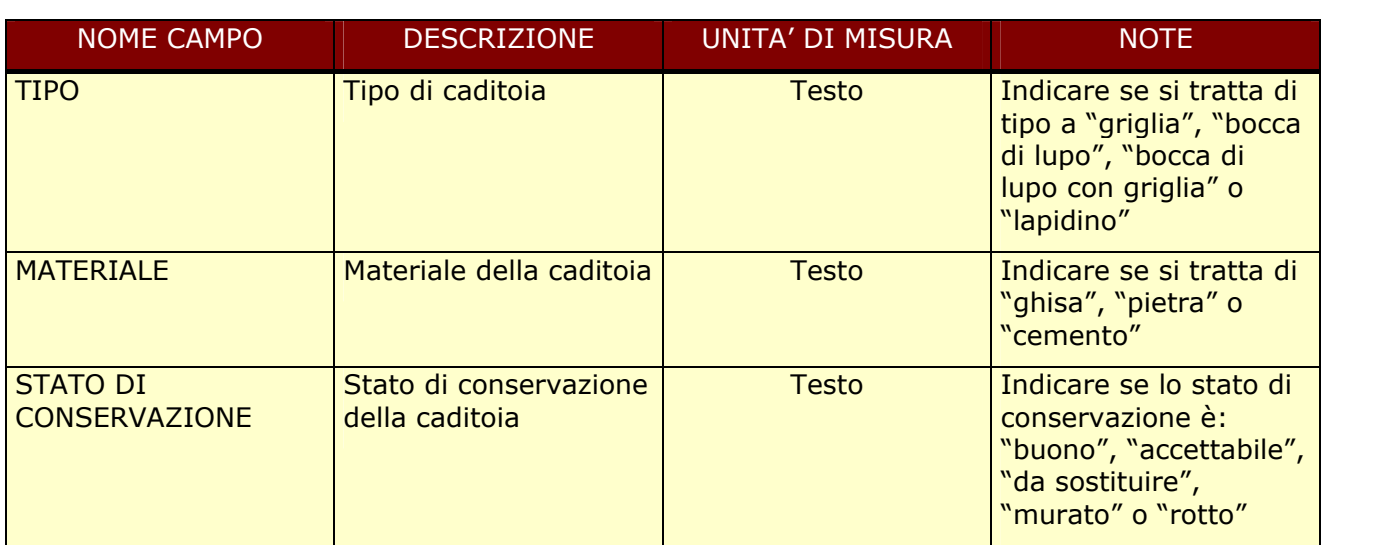

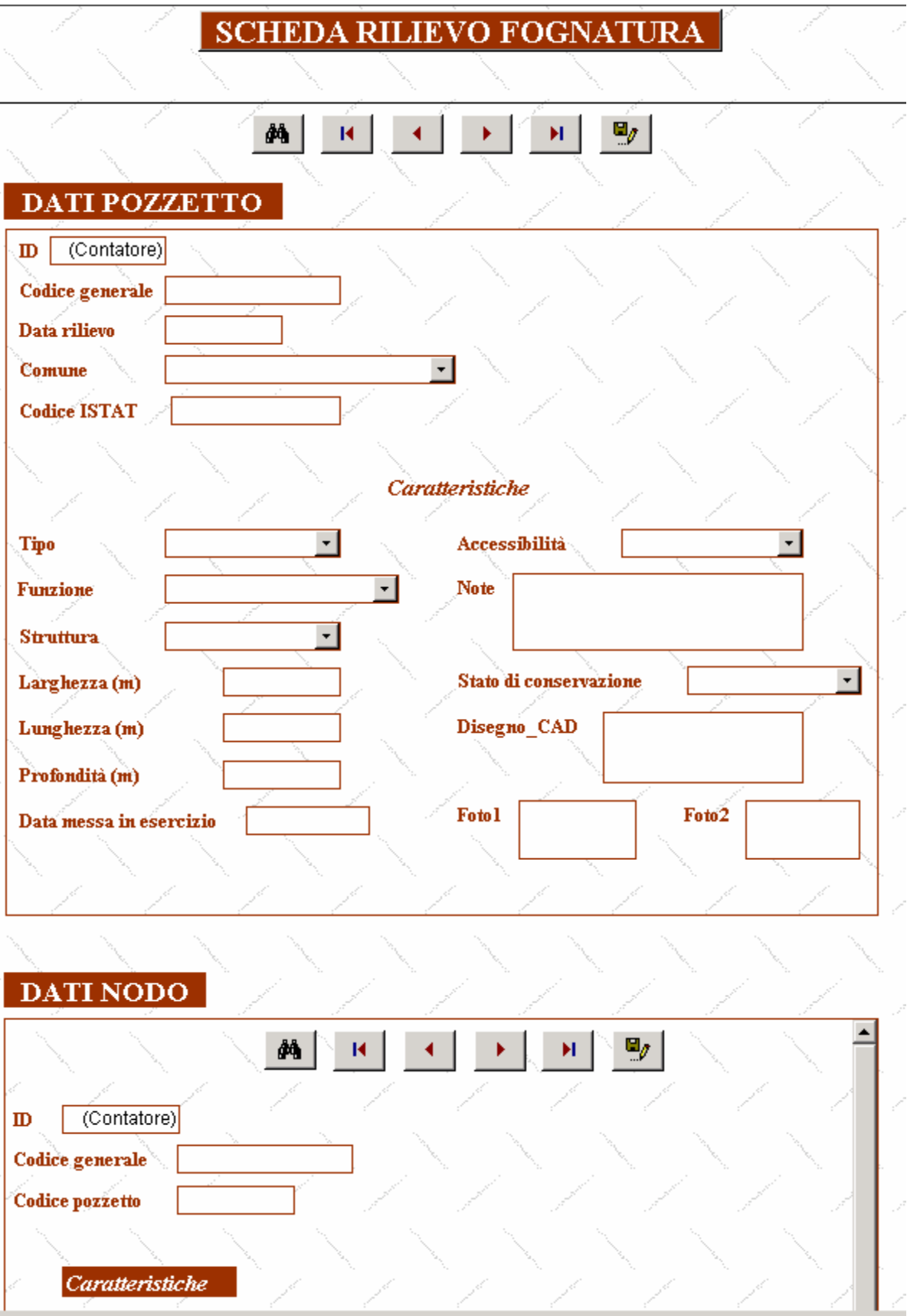

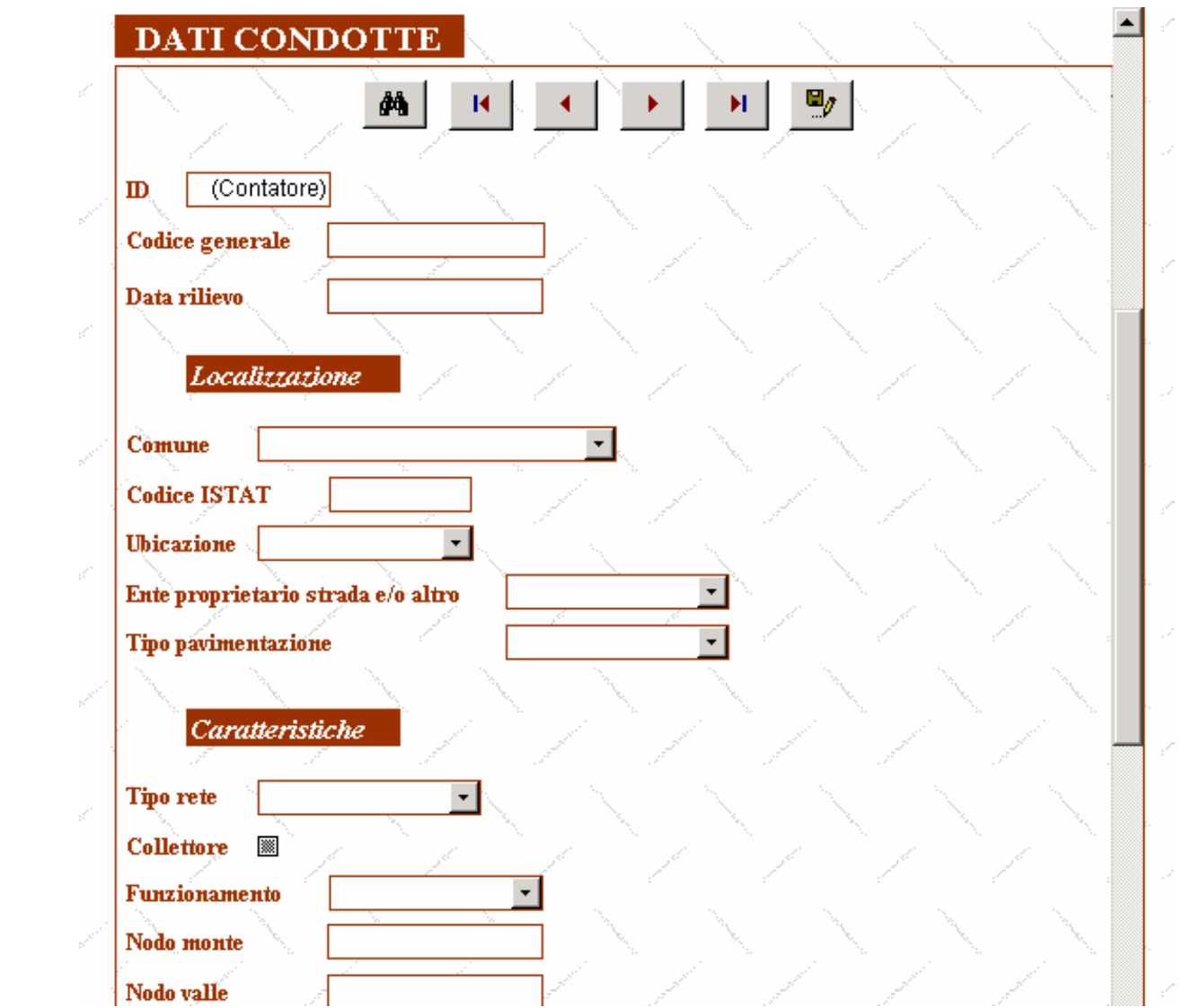

# DATI ORGANI DI MANOVRA

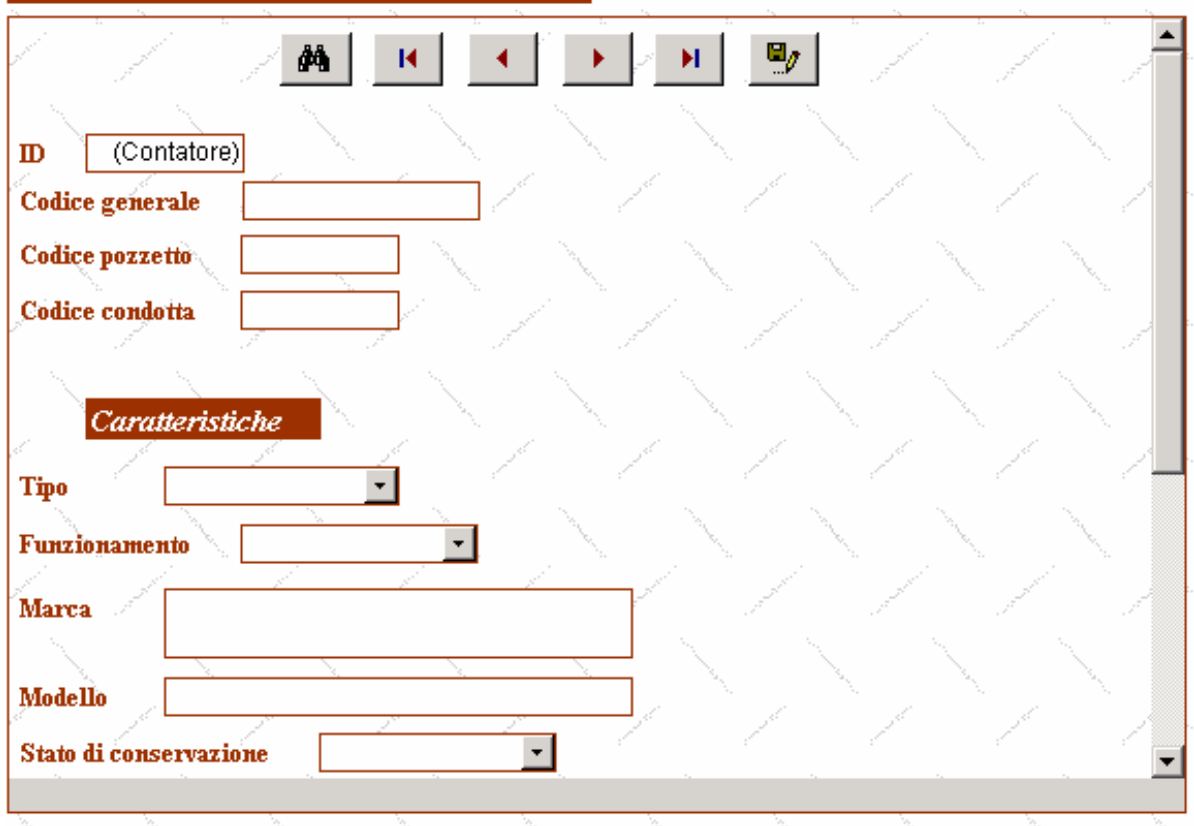

# **DATI CADITOIE**

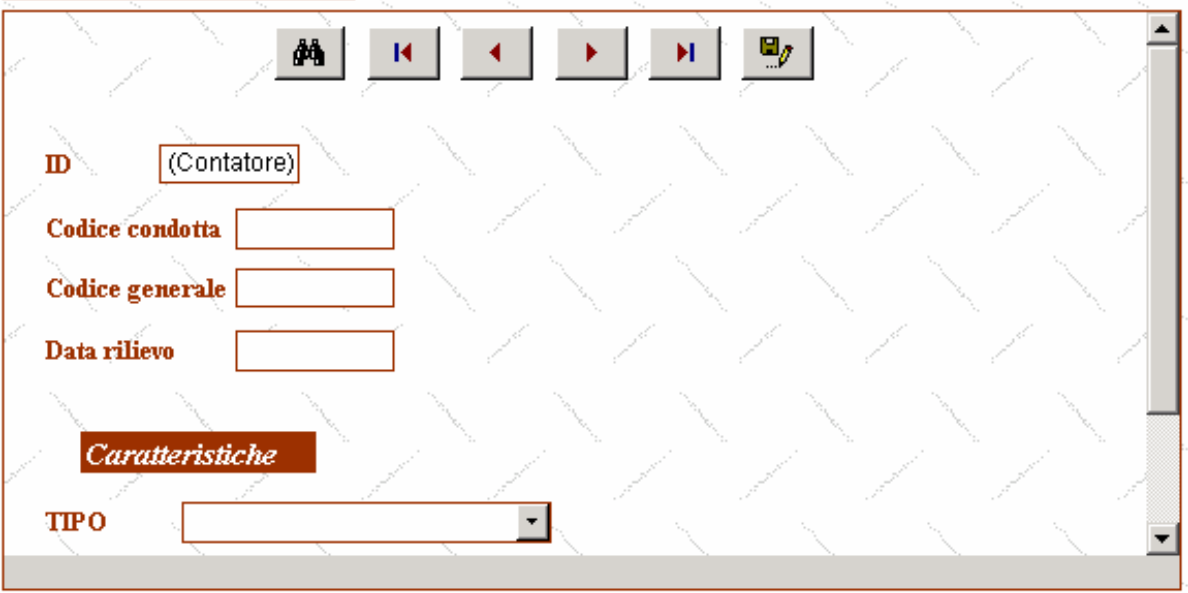